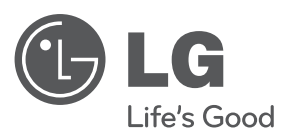

# **UPUTSTVO ZA RUKOVANJE** HDD/DVD REKORDER

Pre nego što pustite vaš set u rad, dobro pročitajte ovo uputstvo i sačuvajte ga za ubuduće.

**MODEL** RH589H

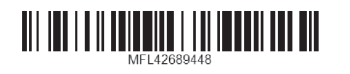

cover-SER.indd 1 over-SER.indd 12. 02. 06 4:32 2.

**SRPSKI**

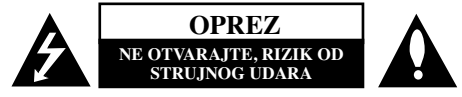

**OPREZ:** DA BISTE SMANJILI RIZIK OD STRUJNOG UDARA, NEMOJTE DA UKLANJATE POKLOPAC (ILI ZADNJU STRANU) OVOG UREĐAJA. UNUTRA NEMA DELOVA KOJE SAM KORISNIK MOŽE DA POPRAVLJA. ZA POPRAVKE SE OBRATITE KVALIFIKOVANOM OSOBLJU SERVISA.

Simbol munje unutar jednakostraničnog trougla upozorava korisnika na prisustvo opasnog neizolovanog napona unutar proizvoda koji može biti dovoljan da stvori rizik od strujnog udara.

Uzvičnik unutar jednakostraničnog trougla upozorava korisnika na važne instrukcije o radu i održavanju (servisiranju) koje se mogu naći u uputstvu koje prati uređaj

**UPOZORENJE:** DA BISTE SPREČILI POJAVU POŽARA ILI STRUJNI UDAR, NE IZLAŽITE OVAJ UREĐAJ KIŠI ILI VLAGI.

**UPOZORENJE:** Nemojte instalirati ovu opremu u nekom skučenom prostoru kao što su na primer police za knjige ili u nekim sličnim elementima.

**OPREZ:** Nemojte da blokirate otvore za ventilaciju. Instalirajte prema uputstvima datim od strane proizvođača.

Slotovi i otvori na kućištu postoje zbog ventilacije da bi se omogućio pouzdani rad uređaja i da bi se zaštitio od pregrevanja. Otvori ne treba nikada da se blokiraju postavljanjem uređaja na krevet, kauč, tepih ili ostale slične površine. Uređaj ne treba da se stavlja u ormane ili ugradne police sve dok se ne obezbedi pravilna ventilacija ili dok se ne ispune svi zahtevi prema instrukcijama proizvođača.

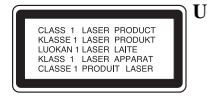

**2**

**UPOZORENJE:** POSTOJI VIDLJIVA I NEVIDLJIVA RADIJACIJA LASERA KLASE 3B KADA SE OTVORI UREĐAJ. IZBEGAVAJTE IZLAGANJE LASERSKIM ZRACIMA.

#### **UPOZORENJE:** Ovaj uređaj koristi laserski sistem.

Da biste osigurali pravilnu upotrebu ovog proizvoda, molimo vas da pažljivo pročitate ovo uputstvo za upotrebu i da ga čuvate ako zatreba. Za održavanje uređaja, kontaktirajte ovlašćeni servis centar. Korišćenje upravljača, regulatora ili postupaka sa performansama drugačijim od onih koje su ovde opisane mogu dovesti do opasnog izlaganja radijaciji. Da biste sprečili direktno izlaganje laserskim zracima, ne pokušavajte da otvarate kućište. Ako se ono otvori onda se izlažete opasnoj radijaciji lasera. NE GLEDAJTE DIREKTNO U LASERSKI ZRAK.

**UPOZORENJE:** Aparat ne treba da se izlaže vodi (kapanju ili prskanju), a ne treba ni da se na njega postavljaju predmeti sa vodom, kao što su vaze.

# **UPOZORENJE koje se odnosi na električni kabl**

### **Za većinu ureœaja se preporučuje da se povežu prema električnom kolu koje im je namenjeno;**

tj. jedna utičnica treba da napaja samo taj uređaj i da nema dodatnih priključaka ili kola koja se granaju. Da biste bili sigurni u vezi ovoga, proverite na strani sa specifikacijama u ovom uputstvu za rukovanje. Ne preopterećujte zidne utičnice. Preopterećene, rasklimane ili oštećene utičnice, produžni nastavci, iskrzani električni kablovi, oštećene ili naprsle izolacije i slična oštećenja su opasni. Bilo koje od ovih stanja može dovesti do električnog udara ili požara. Zato povremeno proverite kabl vašeg uređaja, i ako njegov izgled ukazuje na oštećenje ili popuštanje u smislu kvaliteta, isključite ga, i nemojte koristiti uređaj, a kabl neka vam zameni ovlašćeni servis centar. Zaštitite električni kabl od fizičkog ili mehaničkog lošeg postupanja sa njim, kao što su: uvrtanje, uvijanje, priklještenje, zatvaranje vrata preko njega ili gaženja po njemu. Obratite posebnu pažnju na priključke, utičnice na zidu i mesto gde kabl izlazi iz uređaja. Da biste isključili uređaj sa napajanja, izvucite utikač iz utičnice. Kada instalirate uređaj, obezbedite da je priključak lako dostupan.

# **Odlaganje vašeg starog ureœaja**

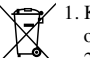

1. Kada se na uređaju nalazi ovaj simbol sa precrtanom kantom za đubre, to onda znači da proizvod podleže evropskim smernicama European Directive 2002/96/EC.

- <sup>2</sup>2. Svi električni i elektronski proizvodi treba da se odlažu posebno od gradskog smeća, na mestima koja su označena od strane države ili lokalnih vlasti.
	- 3. Pravilno odlaganje vaših starih uređaja će pomoći sprečavanju eventualnih negativnih posledica na okolinu i ljudsko zdravlje.
	- 4. Za detaljnije informacije o odlaganju starih uređaja, molimo vas da kontaktirate vaše gradske vlasti, komunalnu službu ili prodavnicu u kojoj ste kupili svoj uređaj.

**LG ovim deklarie da je ovaj proizvod (tj. da su ovi proizvodi) u skladu sa osnovnim zahtevima i ostalim vanim odredbama direktiva: Directive 2004/108/EC, 2006/95/EC i 2009/125/EC.**

# **Centar za evropske standarde:**

Krijgsman 1, 1186 DM Amstelveen, The Netherlands

- Imajte u vidu da ovo NIJE kontakt telefon korisnike slube. Informacije o korisnikom servisu potraite na garantnom listu ili se obratite prodavcu od kog ste kupili ovaj proizvod.

#### **Autorsko pravo (Copyright)**

- Oprema za snimanje treba da se koristi samo za legalno kopiranje i savetuje vam se da pažljivo proverite šta je po zakonu legalno kopiranje u zemlji u kojoj to radite. Kopiranje materijala sa autorskim pravom, kao što su filmovi ili muzika je nezakonito, osim ako to nije učinjeno nekim legalnim izuzećem ili saglasno prema pravima vlasnika.
- Ovaj proizvod sadrži objedinjenu tehnologiju zaštite autorskih prava koji su zaštićeni metodom koju proklamuju određeni U.S. patenti i druga prava vlasnika. Korišćenje ove tehnologije zaštite autorskih prava mora biti autorizovano od strane Macrovision Korporacije i odnosi se na kućnu i drugu ograničenost gledanja osim ako nije drugačije propisano. Promena elektronike ili brisanje zaštite se zabranjuje.
- $\bullet$  KORISNICI TREBA DA PRIMETE DA NISU SVI TELEVIZORI VISOKE DEFINICIJE KOMPATIBILNI SA OVIM PROIZVODOM I MOGU DOVESTI DO IZOBLIČENJA U SLICI. U SLUČAJU 625 PROGRESSIVE SCAN PROBLEMA U SLICI, PREPORUČUJE SE DA KORISNIK PREBACI KONEKCIJU NA IZLAZ 'STANDARD DEFINITION'. AKO IMA NEKIH PITANJA U VEZI KOMPATIBIL-NOSTI TV APARATA MODEL 625 SA HDD/DVD REKORDEROM, MOLIMO KONTAKTIRAJTE NAŠ KORISNIČKI SERVIS CENTAR.

**Proizvedeno pod licencom kompanije Dolby Laboratories. Dolby i dvostruki D simbol su registrovane trgovačke marke kompanije Dolby Laboratories.**

#### **Napomene u vezi open source softvera**

Ovaj proizvod sadrži

- Biblioteku Freetype library: Copyright © 2003 The FreeType Project (www.freetype.org).
- Kompresionu biblioteku Zlib compression library koju su razvili Jean-loup Gailly i Mark Adler.

**3**

Copyright © 1995-2002 Jean-loup Gailly i Mark Adler

• Doubly Linked List licenciran od strane Artistic licence. Ovaj softver možete preuzeti sa sajta http://freshmeat.net/projects/linklist/  $\curvearrowleft$ 

⊕

# **Sadržaj**

**4**

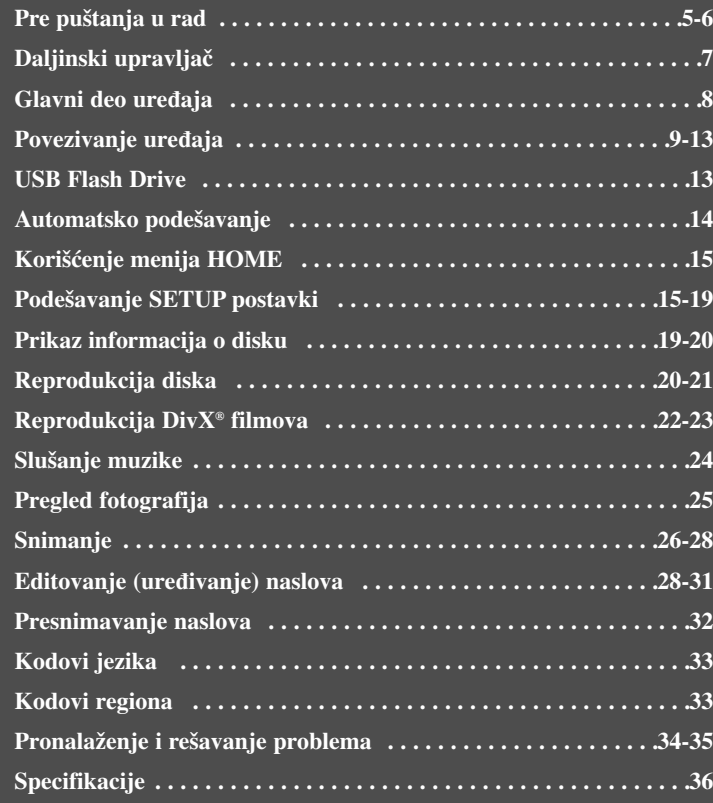

Molimo vas da pre povezivanja, rada ili podešavanja ovog uređaja, pažljivo i kompletno pročitate ovo uputstvo.

# **Pre puštanja u rad**

# **Diskovi koji se mogu puštati i na kojima se može snimati**

Na ovom uređaju se mogu puštati svi šire korišćeni DVD diskovi, a takođe se može i snimati na njima. U donjoj tebeli su navedene neke od karakterističnih razlika u kompatibilnosti zavisno od vrste diska.

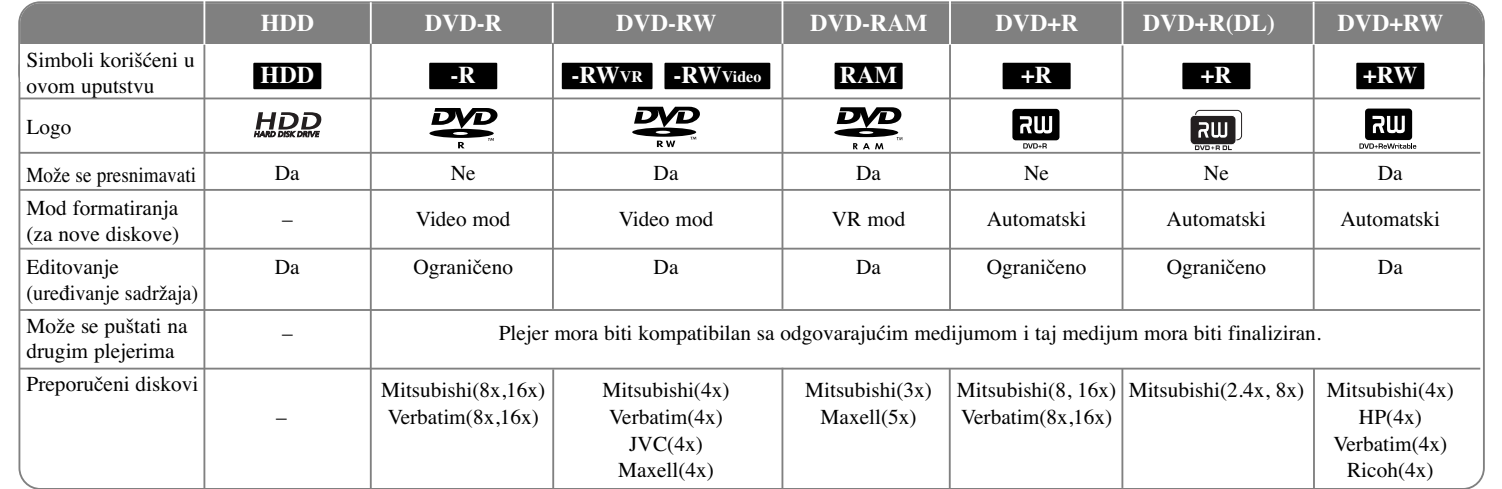

**5**

# **Diskovi koji se mogu puštati**

Donja tabela vam prikazuje sve formate fajlova i vrste medijuma koje ovaj uređaj može da reprodukuje.

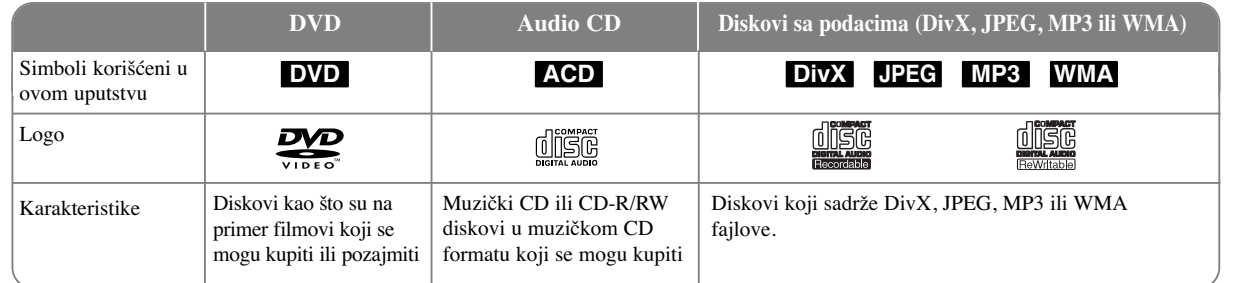

#### **Napomene u vezi diskova**

- Zavisno od opreme za snimanje ili samih CD-R/RW (ili DVD±R/RW) diskova, neki od njih ne mogu da se puštaju na ovom uređaju.
- Ne lepite nikakve oznake ili nalepnice ni na jednu stranu diska (ni na naslovnu stranu, niti na snimlienu stranu).
- Nemojte koristiti nepravilno oblikovane diskove (napr. u obliku srca ili osmougaone) jer oni mogu dovesti do greške u radu uređaja.
- Zavisno od softvera za snimanje i načina finalizacije, neki diskovi (CD-R/RW ili DVD±R/RW) ne mogu da rade na ovom uređaju.
- Može se desiti da DVD-R/RW, DVD+R/RW i CD-R/RW diskovi snimljeni na kompjuteru, DVD ili CD rekorderu ne mogu raditi na ovom uređaju ako je disk oštećen ili prljav, ili pak ako ima prljavštine i kondenzacije na sočivima plejera.
- Ako disk snimate na kompjuteru, čak i ako je disk snimljen u kompatibilnom formatu, postoje slučajevi u kojima oni ne mogu raditi zbog specifičnosti aplikativnog softvera koji se koristi za snimanje diska. (Proverite sa izdavačem softvera za detaljnije informacije o tome.)
- Ovaj uređaj zahteva da diskovi koji se koriste, kao i način snimanja, ispune određene tehničke standarde da bi se postigao optimalni kvalitet reprodukcije. Prethodno snimljeni DVD diskovi su automatski podešeni na ove standarde. Postoje različite vrste formata diskova na kojima se može snimati (uključujući i CD-R koji sadrže MP3 ili WMA fajlove) i oni zahtevaju određene prethodno postojeće uslove (vidite gore) da bi se obezbedila kompatibilna reprodukcija.
- Treba napomenuti da je potrebna dozvola da bi se download-ovali (preuzeli) MP3 / WMA fajlovi i muzika sa interneta. Naša kompanija nema pravo da izda takvu dozvolu. Dozvolu uvek treba tražiti od vlasnika autorskog prava.

#### **Mogućnost kopiranja ili prebacivanja**

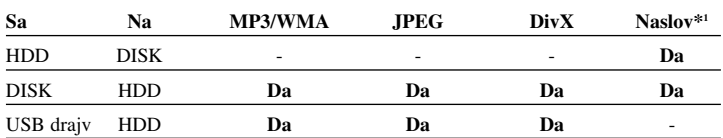

\*1 Naslov je snimljen na ovom ureœaju.

### **Ograničenja u vezi kopiranja**

Neki video materijali mogu da se kopiraju samo jednom. Takvi materijali ne mogu da se kopiraju na hard disk (HDD) ili DVD. Takav sadržaj možete da identifikujete za vreme reprodukcije prikazom informacija o disku na ekranu.

- Signali u NTSC formatu sa analognih ili DV ulaza ne mogu da se snimaju ispravno na ovom uređaju.
- Video signali u SECAM formatu (sa ugrađenog TV tjunera ili analognih ulaza) se snimaju u PAL formatu.

### $O$  simbolu  $\oslash$  na displeju

Simbol "  $\circ$  " se može pojaviti na displeju na vašem TV ekranu za vreme rada i pokazuje da funkcija objašnjena u ovom uputstvu nije dostupna na tom specifičnom medijumu.

### **Regionalni kodovi**

Ovaj uređaj ima regionalni kod kao što je odštampano na poleđini. Na njemu mogu da se puštaju samo DVD diskovi koji imaju istu oznaku ili oznaku "ALL".

- Većina DVD diskova ima globus sa jednim ili više brojeva jasno vidljivim na omotu. Ovaj broj mora da bude isti kao regionalni kod vašeg uređaja, inače nećete moći emitovati taj disk.
- Ako pokušate da emitujete DVD sa različitim regionalnim kodom od onog koji ima vaš uređaj, na TV ekranu se pojavljuje poruka da kod regiona nije tačan i da disk ne može da se emituje "Incorrect region code. Can't play back".

### **Rad sa daljinskim upravljačem**

Usmerite daljinski upravljač na senzor i pritiskajte dugmad.

#### **Postavljanje baterija u daljinski upravljač**

Skinite poklopac baterije sa zadnje strane daljinskog upravljača i ubacite R03 bateriju (veličine AAA) tako da  $\oplus$  i  $\ominus$  budu pravilno postavljeni.

# **Daljinski upravljač**

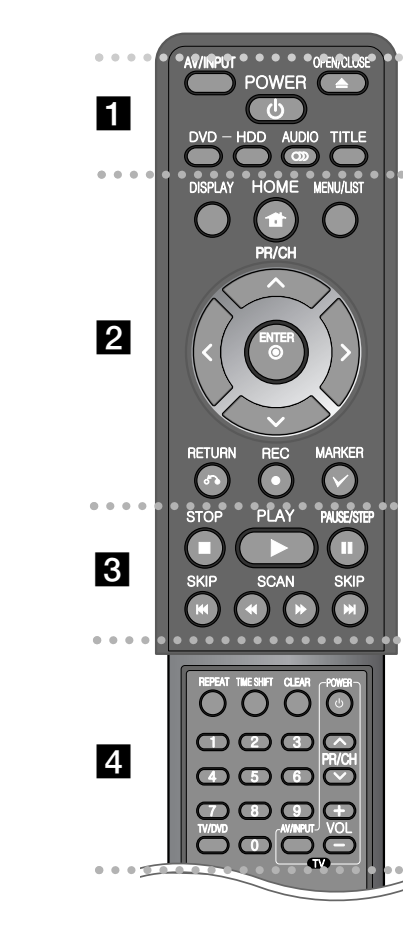

. . . . . . . . 1 . . . . . - --

**AV/INPUT:** Menja izvor ulaza (Tjuner, AV1-3 ili DV IN). **OPEN/CLOSE:** Otvara i zatvara nosač diska. **POWER:** Uključuje i isključuje uređaj (ON i OFF).

**DVD:** Prebacuje uređaj u DVD mod.

**HDD:** Prebacuje uređaj u HDD mod.

**AUDIO ( ):** Selektuje neki audio jezik ili audio kanal.

**TITLE:** Prikazuje meni naslova diska (Title menu), ako je dostupan.

- - - - - - - - b - - - - - - - -

**HOME:** Prikazuje ili sklanja meni HOME.

**DISPLAY:** Prikazuje displej na ekranu.

**MENU/LIST:** Prikazuje meni DVD diska. Prebacuje menije Title List-Original i Title List-Playlist.

b **/** B **/** v **/** V **(levo/desno/gore/dole):** Koriste se za navigaciju po displeju na ekranu.

 $\odot$  **(ENTER):** Potvrđuje se izbor menija.

**PR/CH (** $\triangle$ **/** $\nabla$ **):** Skanira nagore ili nadole kroz memorisane kanale.

**RETURN (**O**):** Sklanja displej sa ekrana.

**REC(** $\bullet$ **):** Početak snimanja. Pritiskajte više puta uzastopno da biste postavili vreme snimanja.

**MARKER:** Selektuje veći broj fajlova/naslova sa liste.

. . . . . . . . 8 . . . . . . . .

**PLAY** ( $\blacktriangleright$ ): Započinje reprodukciju.

**STOP (**x**):** Zaustavlja reprodukciju.

**PAUSE/STEP** (II): Privremeno pauzira reprodukciju ili snimanje.

**SCAN** ( $\blacktriangleleft$  / $\blacktriangleright$ ): Pretraga unapred ili unazad.

**SKIP** ( $\blacktriangleleft$  / $\blacktriangleright$ ): Prelazak na sledeće poglavlje/traku/fajl.

 - - - - - - - $\overline{a}$  - - - - - --

**REPEAT:** Ponavlja sekvencu, poglavlje, traku, naslov, sve.

**TIMESHIFT:** Aktivira pauzu/reprodukciju (timeshift) TV programa uživo.

**CLEAR:** Briše redni broj trake sa programske liste.

-

**Numerisana dugmad 0-9:** Selektuje numerisane opcije sa nekog od menija.

**TV/DVD:** Pritisnite da biste prelazili između modova 'TV mode' u kome dobijate sliku i ton sa TV tjunera i 'DVD mode' u kome imate sliku i ton sa ovog uređaja.

**Dugmad za upravljanje televizorom:** Možete da kontrolišete jačinu zvuka, izvor ulaza i da uključujete i isključujete vaš TV.

**Podešavanje daljinskog upravljača za kontrolu vašeg televizora**

Pomoću dostavljenog daljinskog upravljača možete da kontrolišete vaš TV. Ako je vaš TV naveden u donjoj tabeli, postavite odgovarajući kod proizvođača.

Držeći dugme TV POWER, pritiskajte numerisanu dugmad da biste selektovali kod proizvođača vašeg TV-a (vidite tabelu dole). Otpustite dugme TV POWER da biste završili podešavanje.

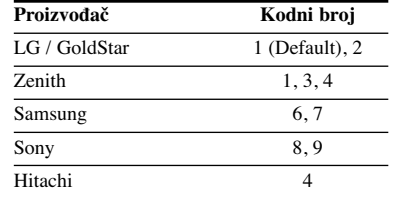

Zavisno od vašeg TV-a, može se desiti da neka, a možda i sva dugmad ne funkcionišu, čak i kada ispravno unesete kod proizvoœača. Kada zamenite baterije na daljinskom upravljaču, može se desiti da se resetuje broj koda koji ste postavili. Zato ponovo postavite odgovarajući kodni broj.

# **Glavni deo ureœaja**

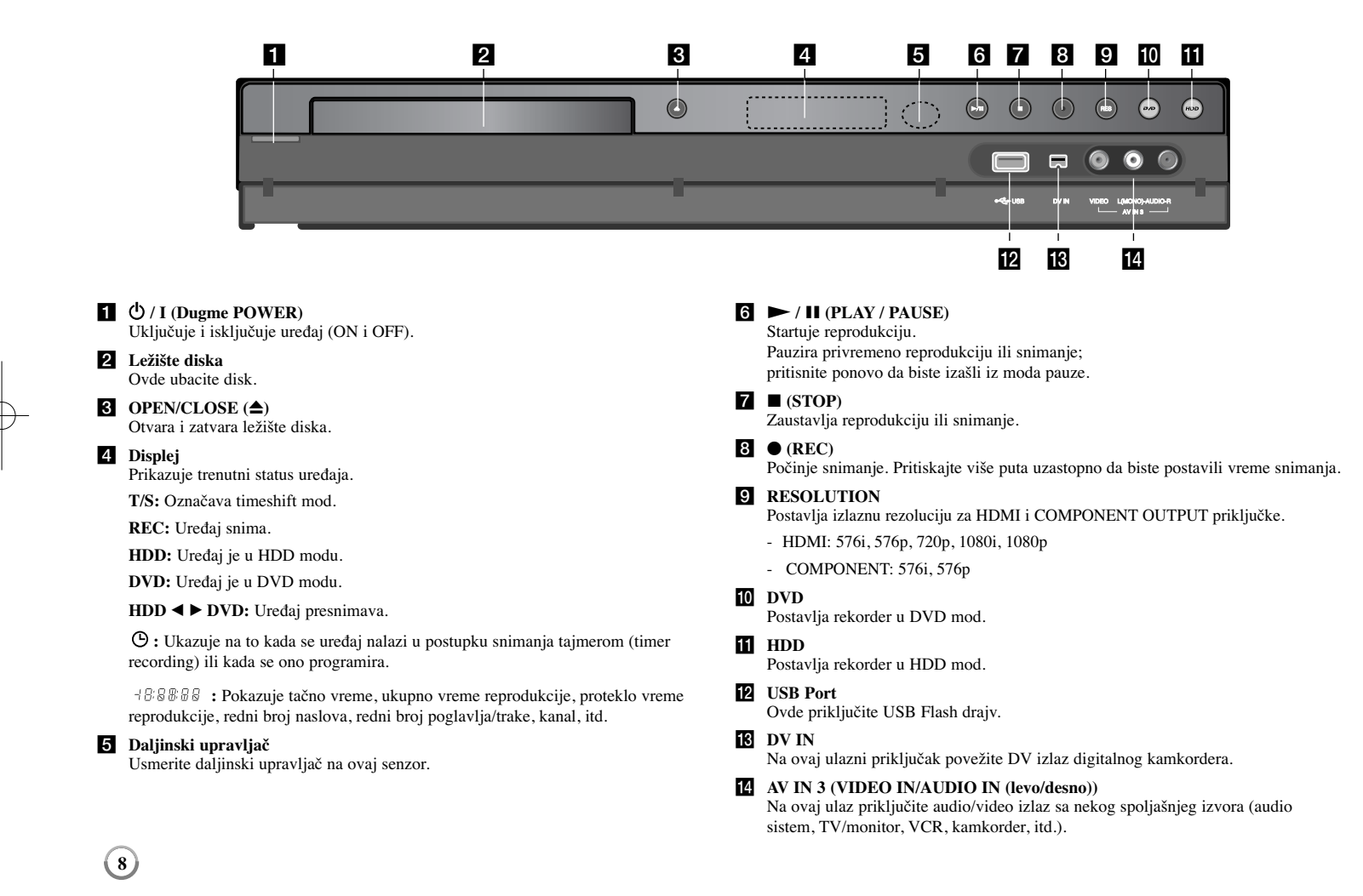

# **Povezivanje ureœaja**

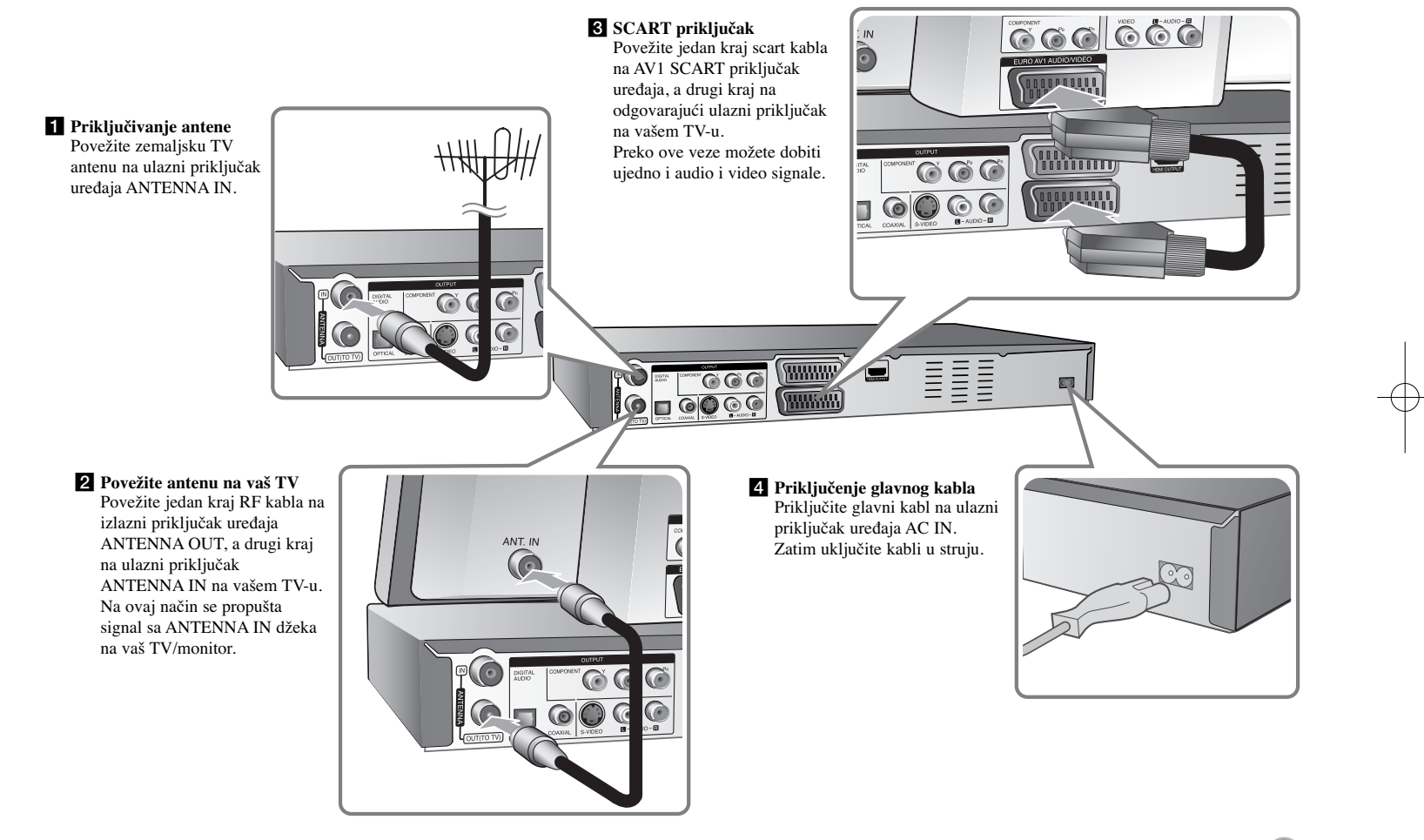

# **Povezivanje ureœaja - ostale mogućnosti**

#### **Komponentno povezivanje**

Priključite jedan kraj komponentnog kabla (Y PB PR) na izlazni priključak uređaja COMPONENT OUTPUT, a drugi kraj na ulazni priključak COMPONENT INPUT na vašem TV-u.

Povežite krajeve audio kablova (crveni i beli) na analogni izlazni priključak uređaja AUDIO OUTPUT, a druge krajeve na ulazni priključak AUDIO INPUT na vašem TV-u.

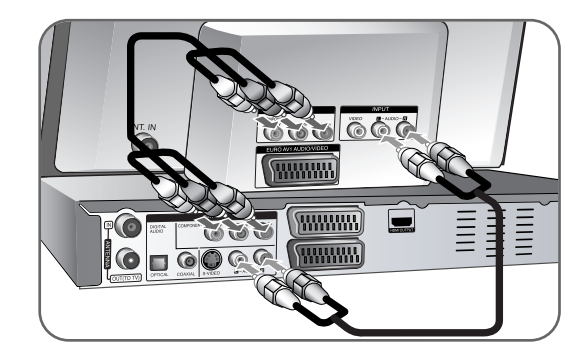

Ako je vaša televizija visoke definicije ili "digital ready" onda možete iskoristiti prednost progressive scan izlaza uređaja da biste dobili najbolju moguću rezoluciju. Ako vaš TV ne prihvata Progressive Scan format, onda će slika biti skremblovana progresivnim signalom.

Postavite rezoluciju do 576p pomoću dugmeta RES. na prednjem panelu da biste dobili progresivni signal.

# **Priključak S-Video**

Povežite jedan kraj S-Video kabla na izlazni priključak uređaja S-VIDEO OUTPUT, a drugi kraj na ulazni priključak S-VIDEO INPUT na vašem TV-u.

Povežite jedne krajeve audio kablova (crveni i beli) na analogni izlazni priključak ureœaja AUDIO OUTPUT, a druge krajeve na ulazni priključak AUDIO INPUT na vašem TV-u.

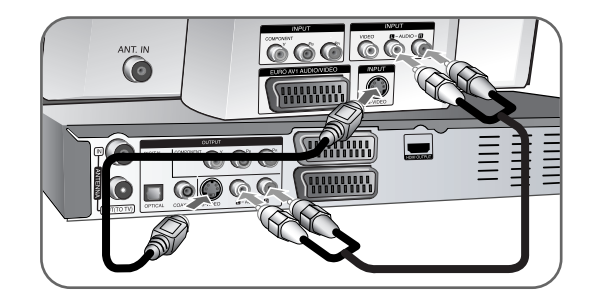

### **Digitalni audio priključak**

Povezivanje nekog pojačavača/prijemnika, Dolby Digital/MPEG/DTS dekodera ili neke druge opreme preko digitalnog ulaza.

Povežite jedan kraj digitalnih audio kablova (COAXIAL ili OPTICAL) na digitalni audio izlazni priključak uređaja (COAXIAL ili OPTICAL), a druge krajeve na ulazni digitalni audio priključak (COAXIAL ili OPTICAL) na vašem pojačavaču.

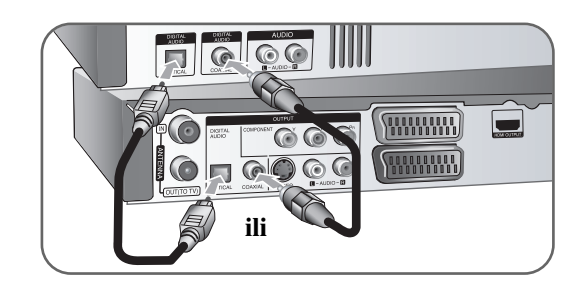

Ovaj rekorder ne dekodira unutrašnje dekodiranje (2 kanala) DTS sound track. Da biste uživali u višekanalnom surround okruženju, morate da povežete ovaj rekorder sa DTS kompatibilnim prijemnikom preko jednog od digitalnih audio izlaza rekordera.

# **Priključak HDMI**

Povežite jedan kraj HDMI kabla na izlazni priključak uređaja HDMI OUTPUT, a drugi kraj na ulazni priključak HDMI INPUT na vašem TV-u.

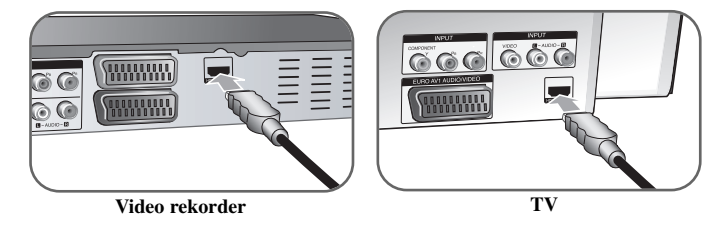

Kada koristite HDMI priključak, rezoluciju za HDMI izlaz možete menjati pritiskajući više puta na dugme RES.

# **HDMI**

HDMI (High Definition Multimedia Interface) podržava i video i audio na jednoj digitalnoj konekciji za DVD plejere, Set-Top Box-eve i druge AV komponente. HDMI je razvijen zbog tehnologije HDCP (High Definition Contents Protection - Širokopojasna zaštita digitalnog sadržaja). HDCP se koristi da zaštiti digitalni sadržaj koji se prenosi i prima.

HDMI podržava standard, povećani standard ili video plus standard visoke definicije (high-definition), pa sve do višekanalnog surround audio zvuka, HDMI karakteristike uključuju i nekompresovani digitalni video, propusni opseg do 5 gigabajta po sekundi, jedan konektor (umesto nekoliko kablova i konektora), kao i komunikaciju između AV izvora i AV uređaja kao što su DTV uređaji.

*HDMI, HDMI logo i High-Definition Multimedia Inteface su trgovačke marke ili registrovane trgovačke marke HDMI sa licencom LLC.*

#### **Napomene u vezi HDMI konekcije**

- Ako vaš TV NE MOŽE da radi sa frekvencijom od 96kHz, postavite opciju [Sampling Freq.] na [48 kHz] na setup meniju (Vidite stranu 17). Kada to uradite, ovaj uređaj će automatski da konvertuje bilo koje signale od 96 kHz na 48 kHz tako da vaš sistem može da ih dekoduje.
- Ako vaš TV nije opremljen Dolby Digital i MPEG dekoderom, postavite opcije [Dolby Digital], i [MPEG] na [PCM] na setup meniju (vidite stranu 17).
- Ako vaš TV nije opremljen DTS dekoderom, na setup meniju postavite opciju [DTS] na [OFF] (vidite stranu 17). Da biste uživali u višekanalnom okruženju, morate da povežete ovaj uređaj na prijemnik koji je kompatibilan sa DTS i to preko jednog od digitalnih audio izlaza uređaja.
- Ako ima smetnji ili linija na ekranu, proverite HDMI kabl.
- Promena rezolucije kada je veza uređaja preko HDMI konektora već ostvarena može dovesti do kvara. Da biste rešili problem, isključite uređaj i ponovo ga ukliučite.
- Kada povezujete uređaj koji je kompatibilan sa HDMI ili DVI povedite računa o sledećem:
- Prvo isključite HDMI/DVI uređaj, kao i ovaj uređaj. Zatim, uključite HDMI/DVI uređaj i ostavite ga tako oko 30 sekundi, pa onda uključite i ovaj uređaj.
- Proverite da je video ulaz povezanog uređaja podešen ispravno.
- Proverite da li je povezani uređaj kompatibilan sa 720(1440)X576i, 720X576p, 1280X720p, 1920X1080i ili 1920X1080p video ulazima.
- Neće svi DVI uređaji koji su kompatibilni sa HDCP raditi sa ovim uređajem.
- Slika neće biti pravilno prikazana kod uređaja koji nisu na HDCP principu.

#### **Šta je SIMPLINK?**

# **SIMPLINK**

Neke od funkcija ovog uređaja mogu da se kontrolišu pomoću daljinskog upravljača televizora kada su ovaj uređaj i LG TV sa SIMPLINK funkcijom povezani preko HDMI veze.

• Funkcije koje se mogu kontrolisati pomoću daljinskog upravljača LG televizora su: Play, Pause, Scan, Skip, Stop, Power Off, itd.

 $(11)$ 

- Pogledajte u uputstvu za rukovanje vašeg televizora za detalje o SIMPLINK funkciji.
- LG TV sa SIMPLINK funkcijom ima logo kao što je gore prikazano.

# **Povezivanje dekodera za PAY-TV/Canal Plus programe**

Možete da gledate ili snimate PAY-TV/Canal Plus programe ako na vaš uređaj priključite dekoder (nije dostavljen). Isključite glavno napajanje rekordera kada povezujete dekoder. Nema potrebe da uključujute uređaj da biste gledali signale sa povezanog tjunera na vašem TV-u.

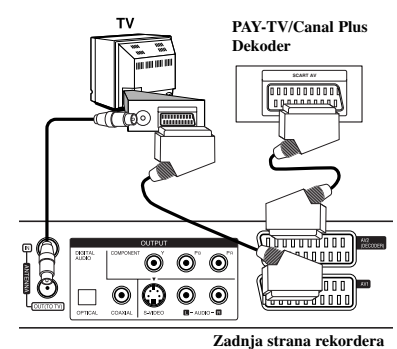

Da biste gledali ili snimali PAY-TV/Canal Plus programe, postavite opciju [AV2 Connection] na [Decoder] (vidite stranu 16) i podesite opciju programa [CANAL] na [On] na Setup meniju (strana 14).

Ako isključite rekorder sa napajanja, onda nećete moći da vidite signale sa **horrorida** povezanog dekodera.

- Slike koje sadrže signale za zaštitu od kopiranja koje zabranjuju bilo kakvo kopiranje ne mogu da se snime.
- Ako propustite signale uređaja preko video rekordera, onda se može desiti da ne dobijete jasnu sliku na vašem TV ekranu.

Proverite da li ste povezali video rekorder i televizor kao na dole prikazanoj slici. Da biste gledali video kasete, gledajte ih preko druge linije koja ulazi u vaš TV.

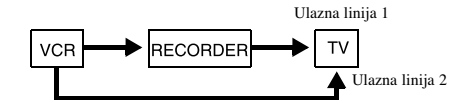

- Kada snimate na video rekorder sa ovog uređaja, nemojte da prebacujete ulaz izvora na TV pritiskom na dugme TV/DVD na daljinskom upravljaču.
- Ako koristite B sky B tjuner, obavezno povežite priključak VCR SCART sa priključkom AV2 DECODER.
- Ako isključite glavno napajanje ureœaja onda nećete moći da gledate signale sa povezanog video rekordera ili tjunera.

# **Povezivanje na priključak AV2 DECODER**

Povežite video rekorder (VCR) ili slični uređaj za snimanje na AV2 DECODER priključak ovog uređaja. Nije potrebno da uključujete uređaj da biste gledali signale sa povezanog tjunera na vašem TV-u.

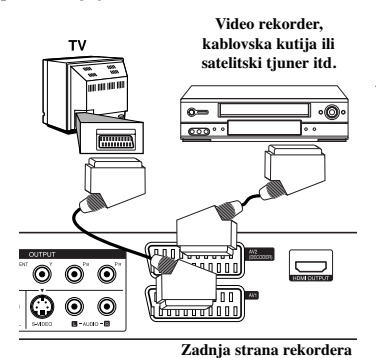

Da biste gledali ili snimali sa izvora koji je povezan na priključak AV2 DECODER, postavite opciju [AV2 Connection] na [Others] (vidite stranu 16) i opciju [AV2 Recording] na [Auto], [CVBS], [RGB] ili [S-Video] prema potrebi (vidite stranu 18)

 $(12)$ 

# **Povezivanje na ulazne priključke AV IN 3**

Povežite ulazne priključke (AV IN 3) uređaja sa audio/video izlaznim priključcima na vašim pomoćnim komponentama, korišćenjem audio/video kablova.

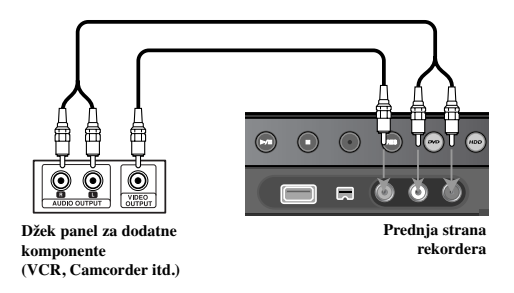

#### **Povezivanje digitalnog kamkordera**

Korišćenjem priključka DV IN na prednjem panelu, moguće je da povežete DV digitalni kamkorder i digitalno prebacite DV kasete na DVD.

Koristite DV kabl (nije dostavljen) da povežete DV ulazno/izlazni priključak vašeg DV kamkordera na ulazni priključak DV IN na prednjem panelu ovog uređaja.

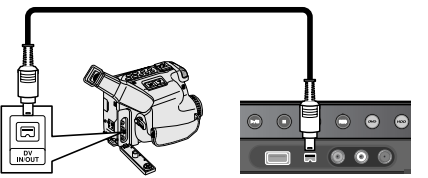

**DV digitalni kamkorder Prednja strana rekordera**

Ulazni priključak DV IN je samo za povezivanje sa DV digitalnim kamkorderom. On nije kompatibilan sa digitalnim satelitskim tjunerima ili D-VHS video dekovima. Ako isključite DV kabli dok je snimanje još u toku, može se desiti da se digitalni kamkorder pokvari.

# **USB Flash Drive**

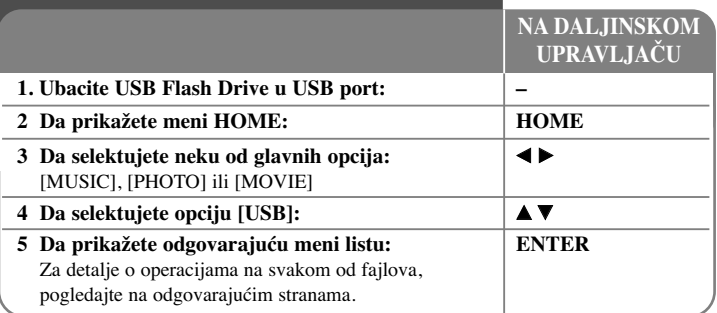

# **Korišćenje USB Flash drajva - ostale mogućnosti**

### **Korišćenje USB Flash drajva**

Na ovom uređaju možete da reprodukujete MP3/WMA/JPEG/DivX fajlove koji se nalaze na USB Flash drajvu.

**Ubacivanje USB Flash drajva -** Ubacite ga pravo unutra sve dok ne upadne na svoje mesto.

**Vaœenje USB Flash drajva -** Izvučite pažljivo USB Flash drajv posle njegovog korišćenja.

### **Napomene u vezi USB Flash drajva**

- Sadržaj sa diska ili hard diska (HDD) ne može da se prebacuje ili kopira na USB Flash drajv.
- Držite USB Flash drajv dalje od domašaja dece. Ako se desi da ga neko proguta, odmah potražite medicinsku pomoć.
- Ovaj uređaj podržava samo USB Flash drajv u formatu FAT16 ili FAT32.
- USB Flash drajv koji zahteva dodatni softver nije podržan.
- Ovaj uređaj je kompatibilan sa USB uređajima Flash tipa koji podržavaju USB 1.1.

 $(13)$ 

- Može se desiti da ovaj uređaj ne podržava neki od USB Flash drajvova.
- **Nemojte da vadite USB jedinicu za vreme rada ureœaja (play, copy, itd). Može se desiti da se ureœaj pokvari.**

# **Automatsko podešavanje**

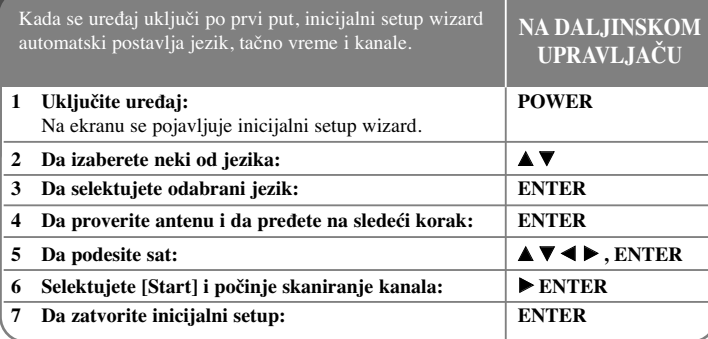

# **Automatsko podešavanje - ostale mogućnosti**

# **Podešavanje programiranih kanala**

Pritisnite HOME, a zatim koristite  $\blacktriangleleft$   $\blacktriangleright$  da biste selektovali opciju [Easy Menu]. Pritisnite ENTER kada je selektovano [SETUP]. Na ekranu se pojavljuje SETUP meni. Selektujte [Program Edit] na drugom nivou opcija, a zatim pritisnite ▶ da biste prešli na treći nivo. Pritisnite ENTER kada je selektovana opcija [Edit]. Pojavljuje se ekran za editovanje (uređivanje) kanala.

Odaberite koji kanal želite da editujete i pritisnite ENTER. Meni sa opcijama na levoj strani ekrana će biti označen.

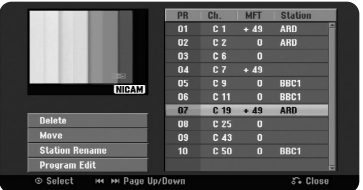

[Delete]: Brisanje odabranog kanala sa spiska programiranih kanala. [Move]: Promena redosleda kanala i dugmadi koja odgovaraju tim kanalima. [Station Rename]: Promena naziva odabranog kanala. [Program Edit]: Ručna promena podešavanja kanala.

#### **Editovanje (ureœivanje) kanala**

Podešavanja programiranog kanala možete da promenite selekcijom opcije [Program Edit] sa leve strane prikaza ekrana za editovanje kanala.

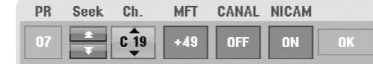

[PR]: Ukazuje na poziciju selektovanog kanala.

[Seek]: Automatska pretraga kanala. Pretraživanje se zaustavlja kada se uređaj podesi na neki od kanala.

[Ch.]: Promena rednog broja kanala.

[MFT]: Fino podešavanje kanala za dobijanje čistije slike.

[CANAL]: Podesite kanale za dekoder. Ovo podešavanje je potrebno da biste gledali ili snimali sa PAY-TV/Canal Plus programa.

[NICAM]: Postavlja kanale za NICAM emitovanje.

[OK]: Potvrđuje podešavanja i vraća meni sa spiskom kanala.

### **Podešavanje AV1 dekodera**

Podesite scart priključak AV1 za ulazak kodiranih video signala. Ova opcija postavlja uređaj tako da on ima na izlazu kodirani signal od AV1 scart priključka do AV2 (DECODER) scart priključka za dekodiranje. Dekodirani signal je onda ponovo na ulazu preko priključka AV2(DECODER) tako da možete da snimate ili gledate PAY-TV/Canal Plus programe.

Pritisnite jednom AV/INPUT dok se ne prikaže ekran za editovanje (uređivanje) kanala. Pritisnite ENTER da biste uključili ovu opciju, a ako hoćete da je isključite, pritisnite ponovo ENTER. Dok je ova opcija uključena na ekranu se pojavljuje [Canal+].

# **Korišćenje menija HOME**

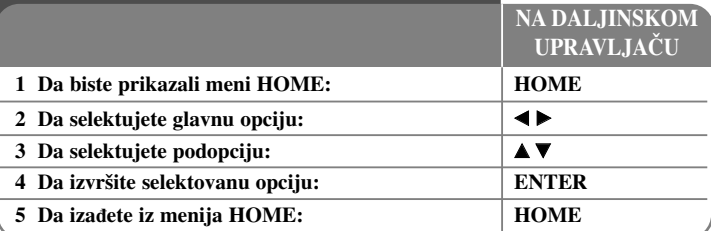

# **Korišćenje menija HOME - ostale mogućnosti**

# **MOVIE**

HDD - Prikazuje meni [Title List], koji daje snimljene naslove na hard disku (HDD). (strana 28)

HDD DivX - Prikazuje meni [Movie List], koji daje spisak DivX® movie fajlova sa hard diska. (strana 22)

DISC

- Prikazuje meni [Title List], koji daje snimljene naslove na disku. (strana 28)
- Prikazuje meni [Movie List], koji daje spisak DivX® movie fajlova sa diska. (strana 22) – Reprodukcija DVD-Video diskova (strana 21).

USB - Prikazuje meni [Movie List] sa USB Flash drajva. (strana 22)

# **PHOTO**

HDD - Prikazuje meni [Photo List], koji daje photo fajlove sa hard diska. (strana 25) DISC - Prikazuje meni [Photo List], koji daje photo fajlove sa diska. (strana 25) USB - Prikazuje meni [Photo List], koji daje photo fajlove sa USB Flash drajva. (strana 25)

# **MUSIC**

HDD - Prikazuje meni [Music List], koji daje muzičke fajlove sa hard diska. (strana 24) DISC - Prikazuje meni [Music List], koji daje muzičke fajlove ili audio numere sa diska. (strana 24)

USB - Prikazuje meni [Music List], koji daje muzičke fajlove sa USB Flash drajva. (strana 24)

# **Easy Menu**

SETUP - Prikazuje SETUP meni. (strana 15)

**Podešavanje SETUP postavki**

Rec Mode - Prikazuje opciju [Rec Mode Set] sa SETUP menija. (strana 18)

Dubbing - Kopira film koji se trenutno reprodukuje sa finaliziranog DVD±R ili DVD-ROM naslova koji nema zaštitu od kopiranja. (strana 18)

# **TV**

HDD - Vraća uživo TV prenos u HDD mod. Ako pritisnete na dugme HDD na daljinskom upravljaču to će vam takođe omogućiti da direktno odaberete ovu opciju. DVD - Vraća uživo TV prenos u DVD mod. Ako pritisnete na dugme DVD na daljinskom upravljaču to će vam takođe omogućiti da direktno odaberete ovu opciju. Timer Record - Prikazuje meni [Timer Record]. (strana 26)

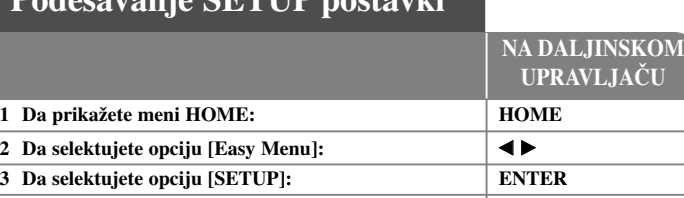

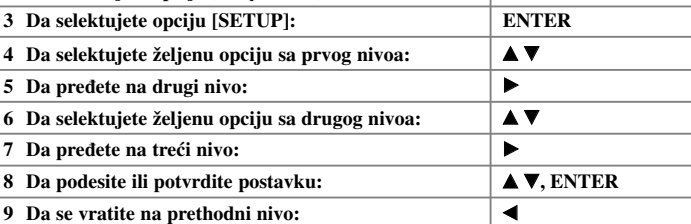

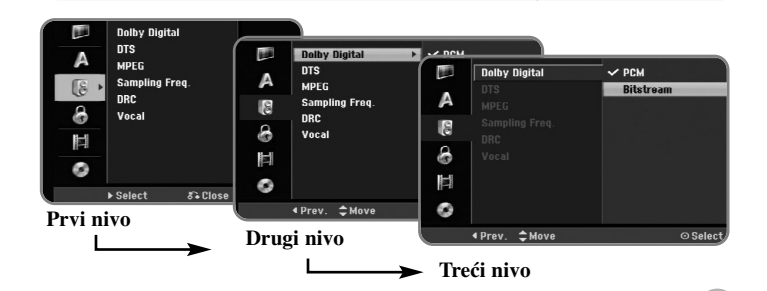

# **Podešavanje SETUP postavki - ostale mogućnosti**

**Podešavanje osnovnih postavki** 

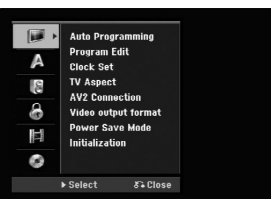

**Auto Programming -** Ova opcija automatski skanira i postavlja dostupne kanale.

[Start]: Da počnete skaniranje kanala.

**Program Edit -** Ova opcija vam omogućava da dodate kanale i da uređujete prethodno postavljene kanale.

[Add Channel]: Pritiskajte ▲ ▼ da biste selektovali kanal, pa pritisnite ENTER da biste ga dodali.

[Edit]: Daje prikaz ekrana koji pokazuje prethodno postavljene kanale i opcije za uređivanje kanala. (strana 14)

**Clock Set -** Sat mora da bude podešen da bi mogla da se koristi funkcija [Timer record].

**TV Aspect -** Odaberite aspekt ekrana za priključeni TV.

[4:3 Letter Box] - Selektujte ovu opciju kada je priključen TV sa standardnim odnosom stranica ekrana 4:3 i kada želite široku sliku sa trakom u donjem i gornjem delu ekrana.

[4:3 Pan Scan] - Selektujte ovu opciju kada je priključen TV sa standardnim odnosom stranica ekrana 4:3 i kada želite široku sliku preko celog ekrana i odsečenim delovima koji su suvišni.

[16:9 Wide] - Selektujte kada je priključen TV sa širim prikazom ekrana.

**AV2 Connection -** Možete da povežete dekoder ili neki drugi uređaj na priključak AV2(DECODER) sa zadnje strane.

[Decoder]: Selektujte ovo kada povezujete PAY-TV/Canal Plus dekoder na priključak AV2(DECODER) na ovom uređaju.

[Others]: Selektujte ovo kada povezujete video rekorder (VCR) ili sličan uređaj za snimanje na priključak AV2(DECODER) na ovom uređaju.

**Video output format -** Selektujte neku od opcija zavisno od vrste veze sa TV-om.

[YPbPr]: Kada je vaš TV povezan preko COMPONENT OUTPUT priključaka na uređaju.

[RGB]: Kada je vaš TV povezan preko SCART priključka na ovom uređaju.

**Power Save mode -** Selektujte da li će ovaj uređaj biti u modu Power Save (mod uštede energije) kada se isključi. Ova opcija nije dostupna kada je postavljeno snimanje tajmerom.

[ON]<sup>\*1</sup>: Prednji panel je isključen i kada je uređaj isključen propuštaju se samo signali koji stižu na ulaz antene.

[OFF]: Isključuje [Power Save Mode].

\*1Ako isključite ureœaj kada se primaju kodirani signali, onda mod uštede energije ne radi.

Initialization - Možete da resetujete uređaj na njegove fabričke postavke i da formatirate hard disk.

[Factory Set]: Možete da resetujete uređaj na sve njegove fabričke postavke. Doduše, neke od opcija se ne mogu resetovati (Rating, Password i Area Code). Posle podešavanja na fabričke postavke, na ekranu se pojavljuje auto setup meni. [HDD format]: Sve što je snimljeno na hard disku biće obrisano.

# **Podešavanje jezika**

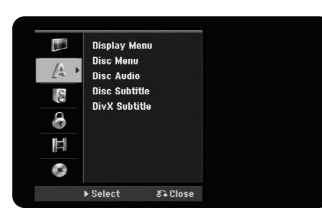

**Display Menu -** Izaberite jezik za Setup meni i displej na ekranu

**Disc Menu/Audio/Subtitle -** Izaberite jezik za Menu/Audio/Subtitle.

[Original]: Odnosi se na originalni jezik na kome je disk snimljen.

[Others]: Da biste odabrali neki drugi jezik, pritiskajte numerisanu dugmad, a zatim i ENTER da biste uneli odgovarajući 4-cifreni digitalni broj prema listi kodova jezika na strani 33. Ako napravite grešku prilikom unošenja brojeva, pritisnite CLEAR da biste obrisali te brojeve.

[Off] (za Disc Subtitle): Isključuje titl.

**DivX Subtitle -** Selektuje kod jezika za DivX® titl.

#### **Audio podešavanja**

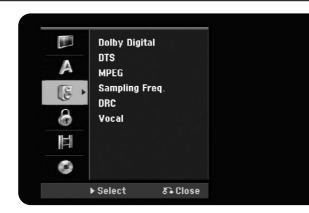

**Dolby Digital / DTS / MPEG -** Selektuje vrstu digitalnog audio signala kada koristite priključak DIGITAL AUDIO OUTPUT.

[Bitstream] - Odaberite ovu opciju ako ste priključili izlazni digitalni audio priključak ovog uređaja (DIGITAL AUDIO OUTPUT) na neku audio komponentu sa ugrađenim Dolby Digital, DTS ili MPEG dekoderom.

[PCM] (za Dolby Digital / MPEG) - Odaberite ovu opciju ako ste priključili izlazni digitalni audio priključak ovog uređaja (DIGITAL AUDIO OUTPUT) na audio komponentu koja nema ugrađen Dolby Digital ili MPEG dekoder.

[Off] (za DTS) - Odaberite ovu opciju ako ste priključili izlazni digitalni audio priključak ovog uređaja (DIGITAL AUDIO OUTPUT) na neku audio komponentu koja nema ugrađen DTS dekoder.

**Sample Freq. (frekvencija) -** Selektuje frekvenciju semplovanja audio signala. [48 kHz]: U slučaju DVD diska koji ima frekvenciju semplovanja 96KHz, izlaz se konvertuje u signal frekvencije 48KHz. Ako vaš prijemnik ili pojačavač NISU u mogućnosti da rade sa signalom od 96KHz, selektujte [48KHz]. [96 KHz]: Digitalni audio signali na izlazu su u njihovom originalnom formatu semplovanja.

**DRC (Dynamic Range Control - Kontrola dinamičkog opsega) -** Čini zvuk jasnijim i kada se jačina zvuka utiša (važi samo za Dolby Digital). Postavite na [On] da biste imali ovaj efekat.

**Vocal** – Postavite na [On] samo kada mešate karaoke kanale u normalni stereo. Ova funkcija je efektivna samo za višekanalne karaoke DVD diskove.

#### **Podešavanje zaključavanja**

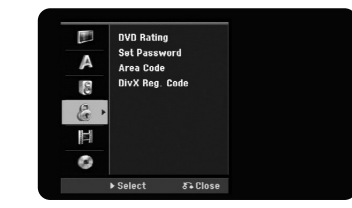

Da biste pristupili opcijama DVD Rating, Password ili Area Code, morate da unesete 4-cifrenu šifru. Ako još niste uneli šifru, onda se sada to traži od vas. Unesite 4-cifrenu šifru. Unesite je još jednom da biste je potvrdili. Ako napravite grešku prilikom unošenja brojeva, pritisnite CLEAR da biste to ispravili.

Ako zaboravite šifru, možete da je resetujete. Uđite u SETUP meni. Unesite '210499' i pritisnite ENTER. Šifra je sada obrisana.

**DVD Rating -** Selektuje nivo ocenjivanja DVD diska. Što je niži nivo, ocena je stroža. Selektujte [No Limit] da biste deaktivirali ocenu.

#### **Password -** Menja ili briše šifru.

[Change]: Unesite novu šifru dvaput posle unošenja tekuće šifre.

[Delete]: Obrišite tekuću šifru posle njenog upisivanja.

**Area Code -** Selektujte kod za geografsku oblast kao nivo ocene reprodukcije. To određuje od kog regiona se koriste standardi za ocenu DVD diskova, kontrolisanih od strane funkcije parental lock. Vidite o tome u odeljku Kodovi regiona na strani 33.

**DivX Reg. Code -** Mi vam dostavljamo DivX® VOD (Video On Demand) registracioni kod koji vam omogućava da pozajmljujete ili kupujete video snimke preko DivX® VOD servisa. Za više informacija, posetite sajt www.divx.com/vod. Pritisnite ENTER kada je naznačena ikonica [View] i tada možete da vidite registracioni kod uređaja.

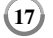

### **Podešavanje snimanja**

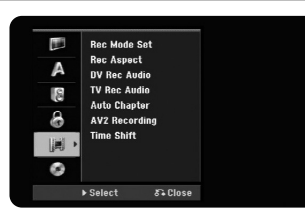

**Record Mode Set - Odaberite kvalitet slike za snimanje između XP, SP, LP, EP i MLP.** Vidite trajanje snimanja za svaki od modova na strani 36.

- [XP]: Najbolji kvalitet slike.
- [SP]: Standardni kvalitet slike.
- [LP]: Malo slabiji kvalitet slike od onog u modu [SP].
- [EP]: Nizak kvalitet slike.
- [MLP]: Najduže vreme snimanja i najslabiji kvalitet slike.

**Record Aspect -** Ova opcija postavlja aspekt odnos snimanja tako da odgovara materijalu koji snimate na DVD.

**DV Record Audio -** Ovo treba da postavite ako imate kamkorder koji ima zvuk od 32kHz/12-bita povezanog preko ulaznog priključka DV IN na prednjem panelu.

Neki od digitalnih kamkordera imaju dve stereo trake za audio. Jedna se snima prvi put, a druga služi za kasnije presnimavanje.

Na Audio 1 se koristi zvuk koji je prvi put snimljen.

Na Audio 2 se nalazi zvuk koji je dobijen presnimavanjem.

**TV Record Audio -** Selektujte neki od audio kanala kada želite da snimate neki dvojezični program.

[Main+Sub]: Glavni i drugi jezik [Main]: Samo glavni jezik [Sub]: Samo drugi jezik

**Auto Chapter -** Prilikom snimanja na DVD, markeri poglavlja se automatski dodaju za svaki specificirani interval (od 5, 10 ili 15 minuta)

**AV2 Recording -** Selektuje način unošenja video signala za priključak AV2(DECODER). Slika neće biti čista ako ova postavka ne odgovara tipu ulaznog video signala.

[Auto]: Ulazni video signal će automatski pratiti primljeni video signal. [CVBS]: Ulazni CVBS (kompozitni) video signali. [RGB]: Ulazni RGB signali. [S-VIDEO]: Ulazni S-Video signali.

**Time Shift -** Postavite ovu opciju na [ON] da bi uređaj automatski koristio funkciju Time Shift bez potrebe da se pritiska dugme TIMESHIFT. Timeshift će automatski početi 5 sekundi posle pokretanja TV tjuner moda.

# **Podešavanje diska**

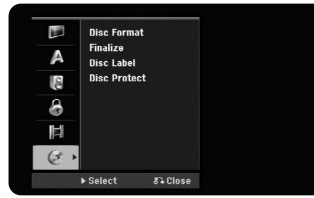

**Disc Format -** Možete da inicijalizirate DVD pritiskom na ENTER kada je selektovano [Start]. Pojavljuje se meni [Disc Format]. Uređaj počinje formatiranje odmah nakon potvrde. Možete da odaberete VR ili Video mod za DVD-RW diskove. Sve što je snimljeno na DVD posle formatiranja će biti obrisano.

Ako ubacite potpuno prazan disk, uređaj će automatski inicijalizirati disk. Vidite o tome pod stavkom ''Mod formatiranja (za nove diskove)'' na strani 5 za više informacija.

**Finalize -** Finalizacija je neophodna kada puštate disk koji je snimljen na ovom uređaju na nekoj drugoj DVD opremi. Koliko će dugo trajati finalizacija zavisi od stanja diska, dužine snimka i broja naslova.

[Finalize]: Pojavljuje se meni [Finalize]. Uređaj počinje finalizaciju posle potvrde. [Unfinalize]: Finalizirani DVD-RW diskovi mogu postati nefinalizirani posle potvrde na meniju [Unfinalize]. Nakon toga disk može da se uređuje i presnimava.

Pre finalizacije proverite karakteristike u vezi tipa diska u donjoj tabeli.

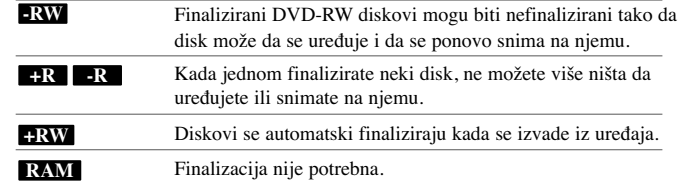

**Disc Label -** Ova funkcija vam omogućava da promenite uobičajeni (default) naziv diska na neki koji je više opisniji. Taj naziv se pojavljuje kada ubacite disk i kada se na ekranu prikažu informacije o disku. Meni u obliku tastature se pojavljuje pritiskom na ENTER kada je selektovano [Edit].

**Disc Protect -** Ova funkcija vam omogućava da zaštitite diskove od slučajnog snimanja, brisanja ili editovanja tako što ćete postaviti ovu opciju na [ON]. DVD-RW diskovi u DVD-R i Video modu se ne mogu zaštititi.

# **Prikaz informacija o disku**

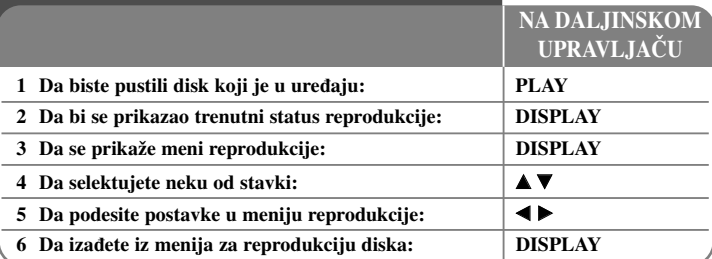

# **Prikaz informacija o disku - ostale mogućnosti**

## **Podešavanje neke od stavki iz menija reprodukcije**

Možete da selektujete neku od stavki pritiskom na  $\blacktriangle$ , a da promenite ili selektujete možete pritiskom na  $\blacktriangleleft \blacktriangleright$ .

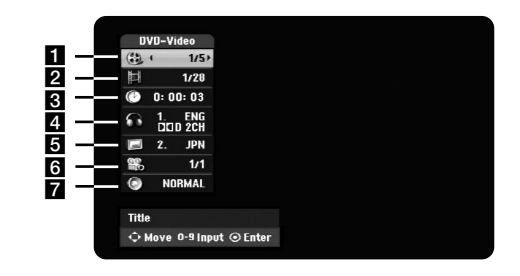

a Redni broj tekućeg naslova/trake/fajla / Ukupan broj naslova/traka/fajlova

- 2 Redni broj tekućeg poglavlja / Ukupan broj poglavlja
- c Proteklo vreme reprodukcije
- 4. Odabrani audio jezik ili kanal
- **5** Odabrani titl
- f Odabrani ugao / Ukupan broj uglova
- g Odabrani mod zvuka

#### **Prelazak na neki drugi naslov HDD DVD ALL**

Kada disk ima više od jednog naslova tada možete da pređete na neki drugi naslov. Pritisnite DISPLAY dvaput u toku reprodukcije, a zatim koristite  $\blacktriangle / \blacktriangledown$  da biste selektovali ikonicu naslova. Nakon toga, pritiskajte odgovarajuću numerisanu dugmad (0-9) ili  $\blacktriangleleft$  /  $\blacktriangleright$  da biste selektovali redni broj naslova.

#### **Početak reprodukcije od nekog odabranog vremena**

### **HDD DVD ALL DivX**

Pritisnite DISPLAY dvaput za vreme reprodukcije. Polje za pretragu u vremenu prikazuje proteklo vreme reprodukcije. Selektujte polje za pretragu u vremenu, a zatim unesite željeno vreme u satima, minutima i sekundama s leva na desno. Na primer, da biste pronašli scenu koja se nalazi na mestu 2 sata, 10 minuta i 20 sekundi od početka, unesite ''21020'', a zatim pritisnite ENTER.

Ako unesete pogrešne brojeve, pritiskajte  $\blacktriangleleft / \blacktriangleright$  da biste pomerili crtu () ispod pogrešnog broja. Zatim unesite ispravne brojeve.

#### **Izbor jezika za titl DVD DivX**

U toku reprodukcije, pritisnite dvaput DISPLAY da bi se prikazao meni reprodukcije. Koristite  $\blacktriangle \blacktriangledown$  da biste selektovali opciju za titl, a onda pomoću  $\blacktriangle \blacktriangledown$  odaberite željeni jezik.

#### **Posmatranje iz različitih uglova DVD**

Ako disk sadrži scene snimljene pod različitim uglovima, onda možete da promenite ugao kamere u toku reprodukcije.

Za vreme reprodukcije, pritisnite dvaput DISPLAY da bi se prikazao meni reprodukcije. Koristite  $\blacktriangle \blacktriangledown$  da biste selektovali opciju ugla, a onda pomoću  $\blacktriangle \blacktriangleright$  odaberite željeni ugao.

#### **Izbor moda za zvuk DVD ALL DivX**

**20**

Ovaj uređaj može proizvesti 3D Surround efekat, koji simulira višekanalnu audio reprodukciju sa dva konvencionalna stereo zvučnika, umesto pet ili više zvučnika koji se normalno zahtevaju da bi se slušao višekanalni audio sa sistema kućnog bioskopa. Za vreme reprodukcije, pritisnite dvaput DISPLAY da bi se prikazao meni reprodukcije. Koristite  $\blacktriangle \blacktriangledown$  da biste selektovali opciju za zvuk, a onda pomoću  $\blacktriangle \blacktriangledown$  odaberite željeni mod zvuka (3D SUR. ili NORMAL).

#### **Prikaz informacija dok gledate televiziju**

U toku gledanja televizije, pritisnite DISPLAY da bi se prikazale informacije na ekranu.

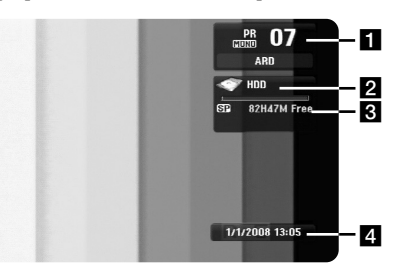

- a Pokazuje redni broj kanala, naziv stanice i audio signal (Stereo, Bilingual, Mono) koje prima tjuner.
- **2** Pokazuje naziv diska i format.
- c Pokazuje mod snimanja, slobodan prostor i proteklo vreme.
- 4 Pokazuje trenutni datum i tačno vreme.

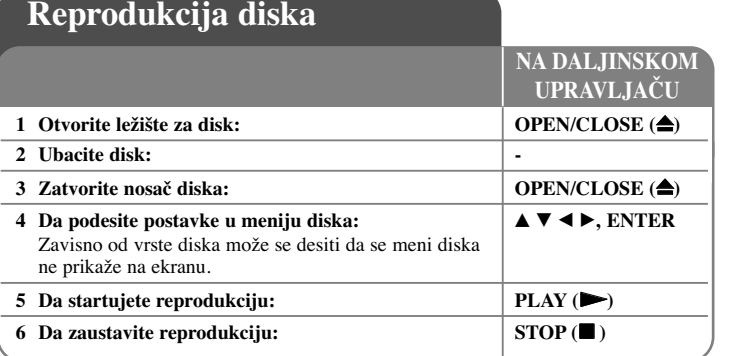

# **Reprodukcija diska - ostale mogućnosti**

### **Reprodukcija diska koji sadrži meni DVD**

Meni na ekranu se može prikazati nakon učitavanja DVD diska koji sadrži meni.

Koristite dugmad  $\blacktriangle$  /  $\blacktriangleright$  /  $\blacktriangle$  /  $\nblacktriangleright$  da biste selektovali naslov/poglavlje koje želite da pogledate, a zatim pritisnite ENTER da biste započeli reprodukciju. Pritisnite TITLE ili MENU/LIST da biste se vratili na meni na ekranu.

# **Prelazak na sledeće/prethodno poglavlje/traku/fajl HDD DVD ALL ACD MP3 WMA DivX**

Pritisnite SKIP ( $\blacktriangleright$ ) da biste prešli na sledeće poglavlje/traku/fajl. Pritisnite SKIP ( $\blacktriangleleft$ ) da biste se vratili na početak tekućeg poglavlja/trake/fajla. Pritisnite SKIP ( $\blacktriangleleft$ ) dvaput kratko da biste se vratili na prethodno poglavlje/traku/fajl.

#### **Pauza**

Pritisnite PAUSE/STEP (II) da biste napravili pauzu u toku reprodukcije. Pritisnite  $PLAY$  ( $\rightarrow$ ) da biste nastavili reprodukciju.

#### **Reprodukcija kadar po kadar HDD DVD ALL**

Pritiskajte PAUSE/STEP (II) da biste imali reprodukciju kadar po kadar. Po slici možete da se krećete unapred ili unazad kadar po kadar pritiskajući više puta zaredom  $\blacktriangleleft$  /  $\blacktriangleright$  za vreme moda PAUSE.

#### **Brzo premotavanje unapred ili unazad HDD DVD ALL ACD DivX**

Pritiskajte SCAN (<< ili  $\blacktriangleright$ ) da biste imali brzo premotavanje unapred ili unazad u toku reprodukcije.

Različite brzine reprodukcije možete da dobijete ako više puta pritiskate

SCAN ( $\blacktriangleleft$  ili  $\blacktriangleright$ ). Pritisnite PLAY ( $\blacktriangleright$ ) da biste nastavili reprodukciju normalnom brzinom.

#### **Da čujete različite audio opcije HDD DVD ALL DivX**

U toku reprodukcije, pritiskajte više puta AUDIO, a zatim i više puta  $\triangleleft$  ili  $\triangleright$  da biste prelazili između različitih dostupnih audio jezika, audio traka ili metoda kodiranja.

#### **Usporavanje brzine reprodukcije HDD DVD ALL**

U toku pauze, pritisnite SCAN  $(\blacktriangleleft \blacktriangleleft \text{ ili } \blacktriangleright \blacktriangleright)$  da biste usporili reprodukciju unapred ili unazad. Različite brzine reprodukcije možete da dobijete ako više puta pritiskate SCAN ( $\blacktriangleleft$  ili  $\blacktriangleright$ ). Pritisnite PLAY ( $\blacktriangleright$ ) da biste nastavili reprodukciju normalnom brzinom.

#### **Prikaz menija naslova DVD**

Pritisnite TITLE da biste prikazali meni naslova ili meni diska. Ako DVD koji je ubačen ima meni, meni sa naslovima se pojavljuje na ekranu. U suprotnom, pojavljuje se meni diska.

#### **Ponavljanje reprodukcije HDD DVD ALL ACD MP3 WMA**

Pritiskajte REPEAT više puta da biste odabrali neku od stavki koju želite da ponovite. Tekući naslov, poglavlje, folder ili traka će se ponovo reprodukovati. Da biste se vratili na normalnu reprodukciju, pritiskajte REPEAT da biste selektovali [Off].

#### **Ponavljanje nekog odreœenog dela snimka (A-B) HDD DVD ALL ACD**

Pritisnite REPEAT da biste selektovali [A-] na početku dela koji želite da ponovite i pritisnite ENTER na kraju tog dela snimka. Deo koji ste selektovali će se ponavljati kontinualno. Ne možete da selektujete deo snimka koji je kraći od 3 sekundi. Da biste se vratili na normalnu reprodukciju, pritiskajte REPEAT više puta da biste selektovali [OFF].

#### **Poslednje upamćena scena DVD**

Ovaj uređaj pamti poslednju scenu sa diska koji je gledan. Poslednja scena ostaje u memoriji čak i kada izvadite disk iz plejera ili kada isključite uređaj. Ako ubacite disk koji ima memorisanu scenu, ta scena se automatski poziva.

 $(21)$ 

# **Reprodukcija DivX® filmova**

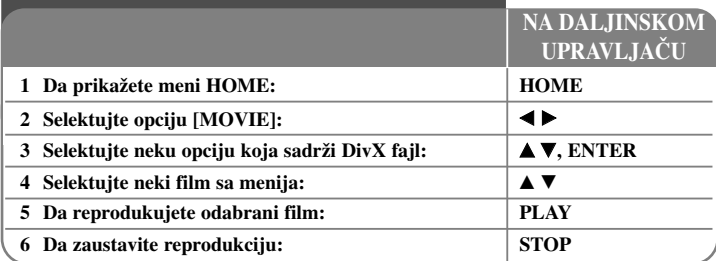

# **Reprodukcija DivX® filmova - ostale mogućnosti**

# **Opcije menija Movie List**

Odaberite koji fajl iz menija želite da pustite i pritisnite ENTER. Meni sa opcijama se pojavljuje sa leve strane ekrana.

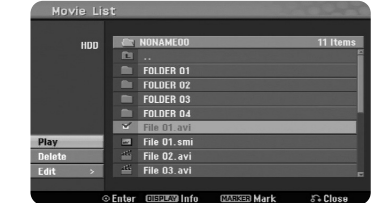

[Play]: Počinje reprodukcija selektovanog fajla.

[Open]: Otvara folder i pojavljuje se spisak fajlova u folderu.

[Delete]: Briše fajl (fajlove) ili folder (foldere) sa hard diska.

[Rename]: Menja naziv fajla na hard disku.

[Move]: Prebacuje selektovani fajl (fajlove) u neki drugi folder na hard disku. [Copy]: Kopira fajl (fajlove) u neki drugi folder na hard disku.

### **Prikaz informacija o filmu**

Pritisnite DISPLAY da bi se prikazale informacije o naznačenom fajlu na spisku filmova.

# **Zahtevi DivX fajla**

**Moguće rezolucije:** 720x576 piksela (širina x visina)

**Ekstenzije DivX fajlova: ".avi ", ".divx"** 

**Mogući formati prevoda (titla) DivX diska:** ".smi", ".srt", ".sub (samo za Micro DVD format)" ".txt (samo za Micro DVD format)"

**Kodek formati koji se mogu puštati:** "DIV3", "MP43", "DIVX", "DX50"

**Audio formati koji se mogu puštati:** "AC3", "PCM", "MP2", "MP3", "WMA". Frekvencija odmeravanja: u opsegu 8 - 48 kHz (za MP3), i u opsegu 32 - 48kHz (za WMA)

Protok bita (Bit rate): u opsegu 8 - 320kbps (za MP3), 32 - 192kbps (za WMA)

**Format CD-R diska:** ISO 9660 i JOLIET

**Format DVD±R/RW diskova:** ISO 9660 (UDF Bridge format)

**Maksimalan broj fajlova po disku:** Manji od 1999 (ukupan broj fajlova i foldera).

### **Napomene o prikazivanju DivX titla**

- Naziv titla DivX fajla mora da bude identifikovan nazivom DivX fajla da bi se prikazao na uređaju.
- Ako se titl ne prikaže ispravno, promenite kod jezika u opciji [DivX Subtitle]. (strana 17)
- Ako je broj frejmova (kadrova) na ekranu veći od 29.97 u sekundi, onda ovaj uređaj neće raditi normalno.
- Ako se video i audio struktura DivX fajla ne preklapaju vratite se na meni na ekranu.
- Ako ima nekog koda koji se ne može izraziti u nazivu DivX fajla, on se može prikazati kao oznaka "
- Ako je protok bita DivX fajla na USB jedinici veći od 4Mbps, može se desiti da fajl ne može normalno da se reprodukuje.

 $(22)$ 

# **Selekcija većeg broja fajlova ili foldera sa liste**

Ne samo da možete da selektujete jedan fajl, već pomoću dugmeta MARKER možete da selektujete i veći broj fajlova. Pritiskajte MARKER kod fajlova koje želite da selektujete.

# **Selekcija svih fajlova i foldera sa liste**

Ako želite da selektujete sve fajlove i foldere sa liste, pritisnite CLEAR kod bilo kog fajla ili foldera. Pritisnite CLEAR ponovo ako želite da poništite selekciju fajlova i foldera.

#### **Zadavanje naziva fajlovima i folderima na hard disku**

Možete da zadajete nazive fajlovima i folderima na hard disku. Dužina naziva može biti do 32 karaktera.

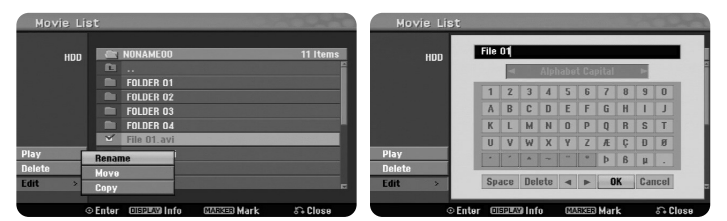

Selektujte fajl ili folder koji želite da preimenujete, a zatim pritisnite ENTER. Selektujte opciju [Edit], pa pritisnite ENTER da biste prikazali podopcije. Meni u vidu tastature se pojavljuje pritiskom na ENTER kada je selektovana opcija [Rename].

# **Kopiranje fajlova i foldera na hard disk**

Možete kopirati fajlove i foldere na hard disk.

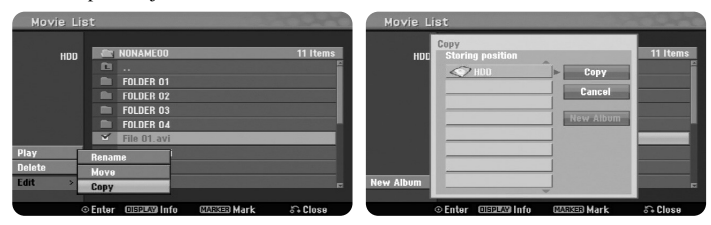

Selektujte fajlove i foldere koje želite da kopirate, a onda pritisnite ENTER. Selektujte opciju [Edit], pa pritisnite ENTER da biste prikazali podopcije. Meni [Copy] se pojavljuje pritiskom na ENTER kada je selektovana opcija [Copy]. Selektujte direktorijum gde želite da ih kopirate. Selektujte opciju [Copy], pa pritisnite ENTER da biste počeli kopiranje.

#### **Premeštanje fajlova i foldera u neki drugi folder na hard disku**

Možete prebacivati fajlove i foldere u neki drugi folder na hard disku.

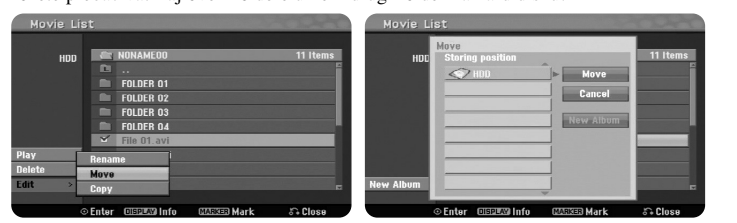

Selektujte fajlove i foldere koje želite da prebacite, a onda pritisnite ENTER. Selektujte opciju [Edit], pa pritisnite ENTER da biste prikazali podopcije. Meni [Move] se pojavljuje pritiskom na ENTER kada je selektovana opcija [Move]. Selektujte direktorijum gde želite da ih prebacite. Selektujte opciju [Move], pa pritisnite ENTER da biste počeli prebacivanje.

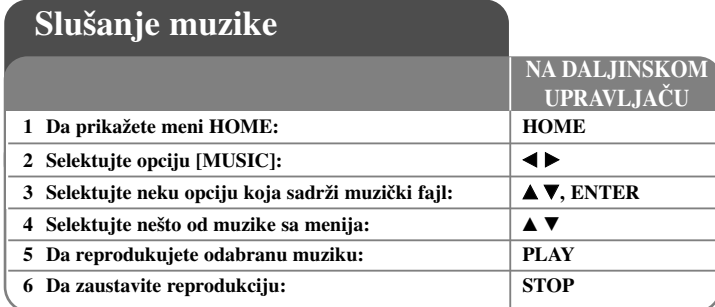

# **Slušanje muzike - ostale mogućnosti**

# **Opcije menija Music List**

Odaberite koji fajl/traku iz menija želite da pustite i pritisnite ENTER. Meni sa opcijama se pojavljuje sa leve strane ekrana

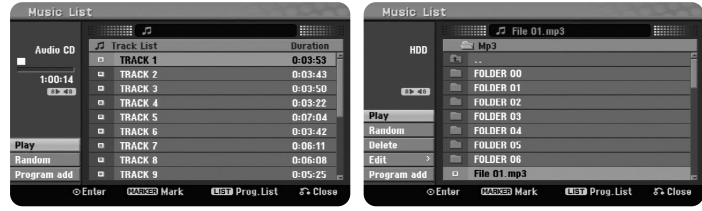

**Audio CD MP3/WMA**

[Play]: Počinje reprodukciju selektovanog fajla/trake.

[Random]: Počinje ili zaustavlja reprodukciju slučajno odabranog fajla.

[Open]: Otvara folder i pojavljuje se spisak fajlova u folderu.

[Delete]: Briše fajl (fajlove) ili folder (foldere) sa hard diska.

[Rename]: Menja naziv fajla na hard disku.

[Move]: Prebacuje selektovani fajl (fajlove) u neki drugi folder na hard disku.

[Copy]: Kopira fajl (fajlove) u neki drugi folder na hard disku.

[Program Add]: Dodaje fajl (fajlove) / traku (trake) na programsku listu [Program List].

[Save]: Snima isprogramiranu listu muzike [Program List] na hard disk. [Load]: Učitava snimljenu programiranu listu [Program List] na hard disk.

# **Prikaz informacija o MP3/WMA fajlu**

Pritisnite DISPLAY da bi se prikazale informacije o naznačenom fajlu. Uređaj prikazuje ID3-Tag informaciju o fajlu. Ako fajl nema ID3-Tag informaciju, onda se na ekranu pojavljuje [ID3-Tag: None].

# **Zahtevi audio MP3/WMA fajla**

**Ekstenzije fajlova:** ".mp3", ".wma".

**Frekvencija odmeravanja:** u opsegu 8 - 48 kHz (za MP3),

i u opsegu 32 - 48kHz (za WMA)

**Protok bita (Bit rate):** u opsegu 8 - 320kbps (za MP3), 32 - 192kbps (za WMA)

**Format CD-R diskova:** ISO 9660 i JOLIET

**Format DVD±R/RW diskova:** ISO 9660 (UDF Bridge format)

**Maksimalan broj fajlova po disku:** manji od 1999 (ukupan broj fajlova i foldera).

# **Kreiranje vašeg sopstvenog programa**

Možete da pustite sadržaj prema redosledu muzike koji vi želite. Program se briše kada se izađe iz prikaza ekrana [Music List]. Da biste dodali ili obrisali neku muziku sa programske liste, pritisnite MENU/LIST da bi se prikazao [Program List]. Odaberite željenu muziku sa spiska [Music List], a zatim pritisnite ENTER. Ako želite da selektujete veći broj fajlova/traka, pritisnite MARKER kod svakog od fajlova/trake koji želite. Selektujte opciju [Program Add], a zatim pritisnite ENTER da biste dodali odabrane fajlove/trake u [Program List]. Izaberite neku muziku sa programske liste [Program List], pa pritisnite PLAY da biste započeli programiranu reprodukciju.

# **Brisanje traka/fajlova sa programske liste**

Da biste obrisali muziku sa programske liste, odaberite ono što želite da obrišete i pritisnite ENTER. Meni sa opcijama se pojavljuje sa leve strane ekrana. Selektujte opciju [Delete], a zatim pritisnite ENTER da biste obrisali tu muziku sa liste.

### **Snimanje programske liste (važi samo za hard disk)**

Ovaj uređaj memoriše programsku listu [Program List] koju ste isprogramirali. Selektujte fajl sa programske liste [Program List], a zatim pritisnite ENTER. Selektujte opciju [Save], pa pritisnite ENTER da biste snimili [Program List].

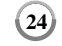

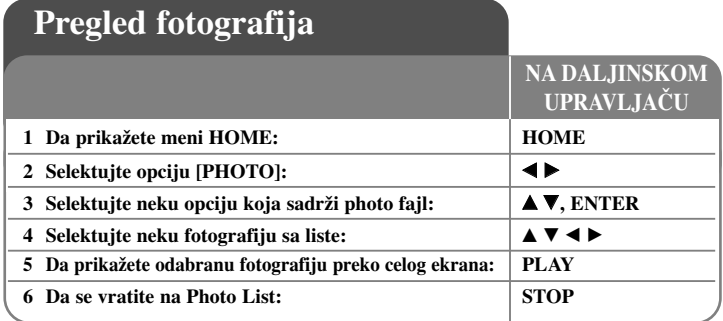

# **Pregled fotografija - ostale mogućnosti**

# **Opcije menija Photo List**

Odaberite koji fajl iz menija želite da pustite i pritisnite ENTER. Meni sa opcijama se pojavljuje sa leve strane ekrana.

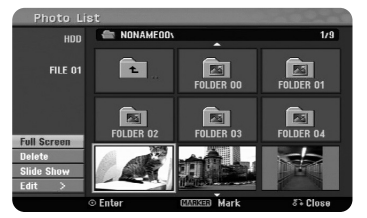

[Full Screen]: Prikazuje selektovani fajl preko celog ekrana. [Open]: Otvara folder i pojavljuje se spisak fajlova u folderu. [Delete]: Briše fajl (fajlove) ili folder (foldere) sa hard diska. [Rename]: Menja naziv fajla na hard disku. [Move]: Prebacuje selektovani fajl (fajlove) u neki drugi folder na hard disku. [Copy]: Kopira fajl (fajlove) u neki drugi folder na hard disku. [Slide Show]: Prikazuje meni [Slide Show].

# **Prelazak na sledeću/prethodnu fotografiju**

Pritisnite SKIP ( $\blacktriangleleft$ ili  $\blacktriangleright$ ) da biste pogledali prethodnu/sledeću fotografiju i to za vreme prikaza preko celog ekrana.

# **Rotiranje fotografije**

Koristite  $\blacktriangle$  v da biste rotirali fotografiju kada je ona prikazana preko celog ekrana.

# **Prikažite photo fajlove kao slajd šou**

Da biste pokrenuli slajd šou fotografija sa liste [Photo List], selektujte opciju [Slide Show] sa leve strane ekrana, pa pritisnite ENTER. Meni [Slide Show] se pojavljuje na ekranu. Postavite opcije [Object] i [Speed], a zatim pritisnite ENTER dok je selektovana opcija [Start]. Uređaj počinje slajd šou onako kako ste postavili u meniju.

# Opcija [Object]:

- [Selected] Prikazuje slajd šou samo od selektovanih fajlova. Koristite dugme MARKER da biste selektovali veći broj fajlova.
- [All] Prikazuje slajd šou kreiran od svih fajlova.
- Opcija [Speed]:

Postavlja brzinu kojom se prikazuje slajd šou: [Slow], [Normal] ili [Fast].

# **Slušanje muzike dok se prikazuje slajd šou**

Možete da slušate MP3/WMA muzičke fajlove sa hard diska dok se prikazuje slajd šou vaših fotografija. Pritisnite ENTER kada je na meniju [Slide Show] selektovana opcija [Simultaneous Music Play]. Meni za izbor muzičkih fajlova se pojavljuje na ekranu. Pritisnite MARKER kod željenih fajlova da biste ih pustili, pa pritisnite ENTER dok je selektovana opcija [Start]. Uređaj počinje slajd šou dok svira muzika.

[Select All]: Selekcija svih fajlova u tekućem direktorijumu. [Deselect All]: Poništavanje selekcije svih fajlova.

# **Slajd šou pauza**

Pritisnite PAUSE/STEP da biste napravili pauzu za slajd šou. Pritisnite PLAY da biste nastavili slajd šou.

# **Zahtevi photo fajla**

**Ekstenzije fajlova:** ".jpg"

**Veličina photo fajla:** preporučeno manje od 4MB

**Format CD-R diskova:** ISO 9660 i JOLIET

**Format DVD±R/RW diskova:** ISO 9660 (UDF Bridge format)

**Maksimalan broj fajlova po disku:** manji od 1999 (ukupan broj fajlova i foldera).

# **Napomene u vezi JPEG fajlova**

- Progresivna kompresija bez gubitaka JPEG fajlova slika nije podržana.
- Zavisno od veličine i broja JPEG fajlova, može proći nekoliko minuta da bi se učitao sadržaj sa određenog medijuma.

# **Snimanje**

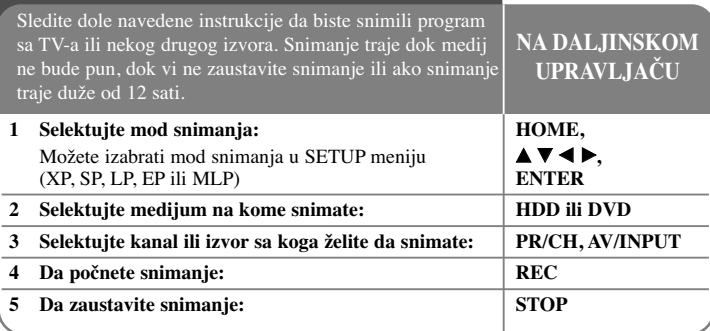

# **Snimanje - ostale mogućnosti**

# **Promena TV audio kanala**

Pre snimanja možete promeniti TV audio kanal za stereo i dvojezični prenos. Pritiskajte AUDIO više puta da biste promenili audio kanal. Trenutni audio kanal je prikazan na ekranu. Podesite opciju [TV Rec Audio] u SETUP meniju kada snimate dvojezični prenos.

#### **Trenutno snimanje tajmerom**

**26**

Trenutno snimanje tajmerom vam omogućava jednostavno snimanje.

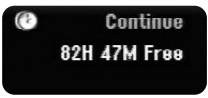

Posle prvog pritiska na REC, počinje snimanje. Pritiskajte REC više puta da biste selektovali određeni trenutak. Svakim sledećim pritiskom na REC, na ekranu se prikazuje uvećano vreme snimanja. Možete podesiti trenutno snimanje tajmerom do 240 minuta na hard disku ili do 720 minuta na DVD disku, zavisno od slobodnog prostora na njemu.

#### **Podešavanje snimanja tajmerom**

Ovaj uređaj može biti programiran da snimi do 16 programa u periodu od jednog meseca. Sat mora biti postavljen na tačno vreme pre podešavanja tajmera.

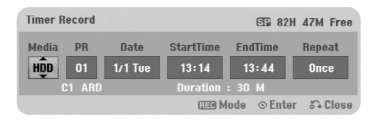

Pritisnite HOME i selektujte opciju TV. Pritisnite  $\blacktriangle \blacktriangledown$  da biste izabrali [Timer Record], a zatim pritisnite ENTER da bi se prikazao meni [Timer Record List]. Koristite  $\blacktriangle \blacktriangledown$  da biste selektovali [NEW], a zatim pritisnite ENTER da bi se pojavio meni [Timer

Record]. Podesite svako polje kao što je ispod prikazano, koristeći  $\blacktriangle \blacktriangledown \blacktriangle \blacktriangleright$ .

[Media]: Izaberite medijum za snimanje (HDD ili DVD).

[PR]: Izaberite redni broj memorisanog programa ili jedan od spoljašnjih ulaza sa kojeg ćete snimati. (Ne možete izabrati DV ulaz.)

[Date]: Izaberite neki datum do jednog meseca unapred.

[Start Time]: Postavite vreme početka snimanja.

[End Time]: Postavite vreme završetka snimanja.

[Repeat]: Izaberite željeno ponavljanje (jedanput, svakog dana (od ponedeljka do petka), ili jednom nedeljno).

Pritiskajte REC više puta da biste postavili mod snimanja (XP, SP, LP, EP ili MLP), a zatim pritisnite ENTER da biste podesili snimanje tajmerom. "Rec OK" ili "OK" u polju [Check] na meniju [Timer Record List] pokazuje da je snimanje tajmerom ispravno programirano.

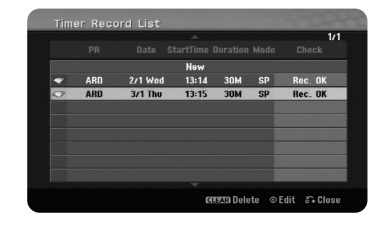

# **Otkazivanje snimanja tajmerom**

Možete otkazati snimanje tajmerom pre nego što ono stvarno počne. Selektujte snimanje tajmerom koje želite da otkažete u meniju [Timer Record List], a zatim pritisnite CLEAR.

#### **Otkrivanje i rešavanje eventualnih problema kod snimanja tajmerom**

#### **Čak i ako je tajmer podešen, ureœaj neće snimati kada:**

- Nije ubačen disk i nema slobodnog prostora na hard disku.
- Ubačen je disk na koji ne može da se snima i nema slobodnog prostora na hard disku.
- Opcija da je disk zaštićen [Disc Protect] je uključena na [ON] u Setup meniju i nema slobodnog prostora na hard disku (vidi stranu 19).
- Ureœaj radi (snima, kopira, briše itd.).
- Već ima 99 snimljenih naslova na DVD-RW ili DVD-R diskovima, tj. 49 naslova na DVD+R, DVD+RW diskovima, ili pak 255 naslova na hard disku.

# **Ne možete uneti program snimanja tajmerom kada je:**

- Snimanje već u toku.
- Vreme koje ste pokušali da podesite je već prošlo.
- Postoji već 16 podešenih programa.

### **Ako se dva ili više programa preklapaju:**

- Raniji program ima prioritet.
- Kada raniji program završi, počinje kasniji program.
- Ako su dva programa podešena da počnu u isto vreme, program koji je prvi unešen ima prioritet.

#### **Istovremena reprodukcija i snimanje**

Možete reprodukovati neke druge sadržaje dok snimate. Jednostavno pritisnite HOME i izaberite sadržaj koji želite da reprodukujete dok snimate. Ne možete reprodukovati neki drugi sadržaj u toku kopiranja ili presnimavanja. DivX fajl se ne može reprodukovati u toku snimanja. Kada snimate na DVD, sadržaj sa DVD diska se ne može reprodukovati.

#### **Programiranje vremena isključenja**

Sa ovom funkcijom možete gledati naslov koji trenutno snimate na hard disku. 15 sekundi posle početka snimanja, pritisnite PLAY da bi počela reprodukcija naslova koji trenutno snimate. Ako zaustavite reprodukciju naslova, vraćate se na trenutnu poziciju snimanja.

#### **Snimanje sa kamkordera**

Možete snimati sa kamkordera koji ima DV na hard disk tako što ćete ostvariti vezu pomoću DV kabla. Možete takođe snimati sa digitalnog kamkordera povezanog na DV ulazni priključak na prednjoj strani ovog uređaja. Pritisnite AV/INPUT više puta da biste selektovali DV ulaz. Pronađite na kamkorderu mesto sa kog želite da počnete snimanje, a zatim pritisnite REC za početak snimanja. Zavisno od tipa vašeg kamkordera, možete da koristite daljinski upravljač ovog rekordera da biste upravljali korišćenjem funkcija STOP, PLAY i PAUSE na kamkorderu. Pritisnite STOP da biste zaustavili snimanje.

#### **Snimanje sa nekog spoljašnjeg ulaza**

Možete vršiti snimanje sa spoljašnje komponente, kao što su na primer kamkorder ili video rekorder, povezane na neki od spoljašnjih ulaza rekordera. Svaki pritisak na AV/INPUT menja ulaz izvora prema dole navedenom. Pre snimanja sa spoljašnjeg izvora proverite da li je komponenta sa koje želite da snimate ispravno povezana na uređaj.

 $(27)$ 

- Tjuner: Ugrađeni tjuner.
- AV1: AV1 skart priključak montiran sa zadnje strane.
- AV2: AV2 DECODER skart priključak montiran sa zadnje strane.
- AV3: AV IN 3 (VIDEO, AUDIO (L/R)) montiran sa prednje strane.
- DV: DV IN montiran na prednjem panelu.

#### **Korišćenje Time shift funkcije**

Ova funkcija vam omogućava da pauzirate ili premotate uživo TV program, tako da ne propustite prenos ako vas neko ili nešto prekida u tome.

Pritisnite TIMESHIFT, a zatim pritisnite PAUSE/STEP dok gledate uživo emisije. Timeshift funkcija će snimati prenos za kasnije gledanje. Pre početka korišćenja ove funkcije, proverite da li je uređaj u HDD modu.

Ako se ne pritisne nijedno dugme u roku od 6 sati, timeshift će automatski biti zaustavljen. Za vreme timeshift-a možete da koristite osobine play funkcije (slow, scan, itd.). Pogledajte o operacijama reprodukcije na strani 21.

Zaustavite timeshift pritiskom na STOP i potvrdite pritiskom na ENTER. Bićete vraćeni na gledanje prenosa u realnom vremenu.

# **Prelazak na početak ili kraj tokom timeshift-a**

Pritisnite ENTER da bi se prikazao status bar u toku timeshift-a. Pritisnite < da biste prešli na početak ili B da biste prešli na kraj timeshift-a.

### **Snimanje video klipa**

**28**

Ako želite da snimite timeshift program kao naslov, pritisnite REC na početku i na kraju onog dela koji želite da snimite. Timeshift progress bar prikazuje klip koji ste selektovali crvenom bojom. Možete napraviti više klipova ponavljajući ovu instrukciju. Klipovi će biti snimljeni kada izađete iz timeshift funkcije.

# **Automatsko korišćenje timeshift funkcije**

Ako je opcija [Time Shift] u SETUP meniju postavljena na [ON], timeshift počinje automatski bez pritiska dugmeta TIMESHIFT u HDD modu.

Ako želite da izađete iz funkcije timeshift, postavite funkciju [Time Shift] na [OFF].

# **Editovanje (ureœivanje) naslova**

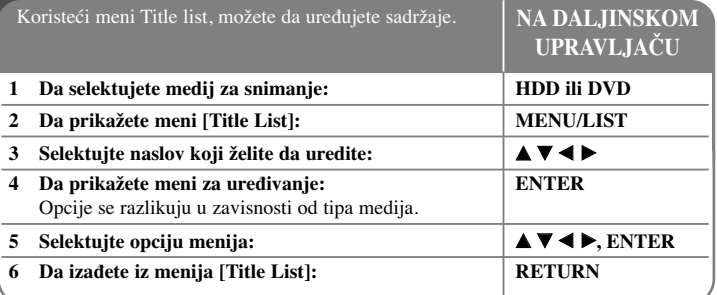

# **Editovanje (ureœivanje) naslova - ostale mogućnosti**

# **O meniju Title List**

Pritisnite MENU/LIST da bi se prikazao meni Title List. Reprodukcija bi trebalo da se zaustavi kada to uradite. Ovom meniju možete takođe da pristupite korišćenjem menija HOME, selektujući opciju [MOVIE], a zatim [HDD] ili [DISC], pa ENTER. Ako uređujete disk u VR modu, pritiskajte MENU/LIST da biste prelazili između menija Original i Playlist.

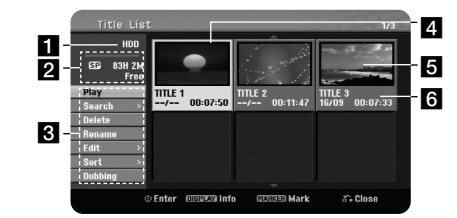

<sup>1</sup> Medij na kome se vrši snimanje

2 Ukazuje na režim snimanja, slobodan prostor i preostalo vreme.

c Opcije menija: Da biste prikazali opcije menija, izaberite naslov ili poglavlje i pritisnite ENTER. Prikazane opcije će se razlikovati zavisno od tipa diska.

4. Trenutno selektovani naslov.

5 Umanjeni prikaz.

f Prikazuje naziv naslova, datum i dužinu snimanja.

# **Pre ureœivanja**

Ovaj uređaj nudi različite opcije editovanja (uređivanja) za različite vrste diskova. Pre nego što editujete, proverite tip diska, a zatim selektujte opciju koja je dostupna za vaš disk.

Možete uživati u naprednim funkcijama editovanja formatiranih DVD diskova (DVD-RW ili DVD-RAM) u VR modu. Vrši se uređivanje originalnog snimka (takozvanog "original"), ili plejbek informacije kreirane od originala (zvane "Playlist"). Promene na originalnom naslovu su finalne. Ako planirate da editujete naslov bez editovanja originala, možete da kreirate Playlist title u tu svrhu.

Playlist je grupa Playlist naslova kreiranih od originalnih naslova u svrhu uređivanja.

Naslovi na disku sa originalnim sadržajem sadrže jedno ili više poglavlja. Kada ubacite naslov sa diska u Playlist-u, sva poglavlja unutar tog naslova se takođe pojavljuju. Drugim rečima, poglavlja u Playlist-i se ponašaju tačno onako kao što se ponašaju poglavlja na DVD-Video disku. Delovi su sekcije Original ili Playlist naslova. Sa menija Original i Playlist možete da dodajete ili brišete delove. Dodavanje poglavlja ili naslova na Playlist-u kreira novi naslov stvoren od sekcije (napr., poglavlja) nekog originalnog naslova. Brisanje delova uklanja deo naslova sa menija Original ili Playlist.

### **Dodavanje markera poglavlja HDD -RWVR +RW +R RAM**

Možete kreirati poglavlja unutar naslova umetanjem oznake poglavlja (markera) na željeno mesto. Pritisnite MARKER na željenom mestu u toku reprodukcije ili snimanja. Ikonica oznake poglavlja se pojavljuje na ekranu.

Markeri poglavlja mogu automatski da se dodaju u regularnom intervalu postavljanjem opcije [Auto Chapter] na SETUP meniju.

### **Brisanje naslova ili poglavlja**

Kada brišete naslov ili poglavlje sa PlayList-e, oni ipak ostaju u Originalu. Međutim, ako obrišete poglavlje ili naslov sa Originala, oni se takođe brišu i sa Playlist-e.

Selektujte naslov ili poglavlje koje želite da obrišete i pritisnite ENTER. Selektujte opciju [Delete] u meniju na levoj strani ekrana i pritisnite ENTER da biste to potvrdili.

**HDD** – Možete obrisati veći broj fajlova koristeći dugme MARKER. Pritisnite MARKER kod željenih fajlova da biste selektovali veći broj fajlova, a zatim sledite gore navedene instrukcije.

#### **Traženje poglavlja HDD -RWVR -RWVideo +RW +R -R RAM**

Početak nekog naslova možete da selektujete pretragom poglavlja. Selektujte naslov koji želite da potražite i pritisnite ENTER. Selektujte [Chapter] u opciji [Search] sa menija na levoj strani ekrana, a zatim pritisnite ENTER da bi se prikazao meni [Chapter List].

Koristite  $\blacktriangle \blacktriangledown \blacktriangle \blacktriangleright$  za nalaženje poglavlja koje želite da pustite, a zatim pritisnite PLAY za početak reprodukcije.

#### **Pravljenje nove PlayList-e -RWVR RAM**

PlayList-a vam omogućava da uredite ili preuredite naslov ili poglavlje bez promene originalnog snimka. Koristite ovu funkciju da biste dodali neki originalni naslov ili poglavlje na novu PlayList-u ili na registrovanu Playlist-u.

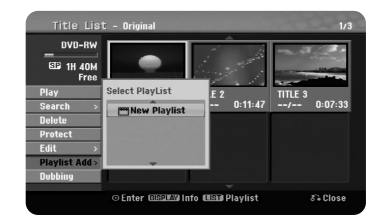

Selektujte originalni naslov ili poglavlje koje želite da stavite na Playlist-u, a zatim pritisnite ENTER. Selektujte opciju [Playlist Add], a zatim pritisnite ENTER da bi se prikazao meni [Select PlayList]. Izaberite PlayList naslov koji želite da stavite u selektovani originalni naslov ili poglavlje, ili selektujte [New PlayList] da biste kreirali novu PlayList-u.

#### **Premeštanje poglavlja u Playlist-i -RWVR RAM**

Koristite ovu funkciju da biste izmenili redosled naslova u Playlist-i u meniju [Chapter List-Playlist]. Selektujte opciju [Move] u meniju na levoj strani [Chapter List-Playlist] ekrana, a zatim pritisnite ENTER. Koristite  $\blacktriangle \blacktriangledown \blacktriangleleft \blacktriangleright$  da biste odabrali mesto na koje želite da prebacite poglavlje, a zatim pritisnite ENTER. Prikazuje se ažurirani meni.

# **Time search (Pretraga vremena početka naslova) HDD -RWVR -RWVideo +RW +R -R RAM**

Početak nekog naslova možete da selektujete pretragom u vremenu. Selektujte naslov koji želite da potražite i pritisnite ENTER. Selektujte [Time] u opciji [Search] sa menija na levoj strani ekrana, a zatim pritisnite ENTER da bi se prikazao meni [Search].

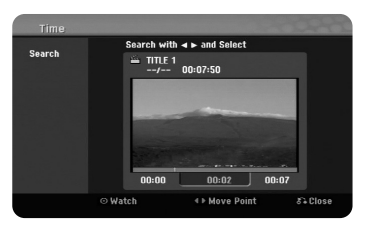

Koristite  $\blacktriangleleft \blacktriangleright$  da biste pronašli vremenski trenutak od koga želite da počnete. Svaki put kada pritisnete na  $\blacktriangle$  vrši se pomeranje za 1 minut, a kada se pritisne i zadrži  $\blacktriangle$  vrši se pomeranje za 5 minuta. Pritisnite ENTER da biste gledali naslov od izabranog trenutka.

### **Sortiranje naslova HDD**

Pritisnite ENTER da biste prikazali opcije menija. Selektujte opciju [Sort] i pritisnite ENTER da biste videli sledeće opcije. Ovde možete da izaberete sortiranje naslova prema [Date] (datumu kada su snimljeni), [Title] (po abecednom redosledu) ili [Category] (sortiranje prema žanru).

#### **Kombinovanje naslova HDD**

Koristite ovu funkciju da biste spojili selektovani naslov sa nekim drugim naslovom. Selektujte naslov, a zatim pritisnite ENTER. Selektujte [Combine] u opciji [Edit], a zatim pritisnite ENTER. Selektujte naslov koji želite da kombinujete sa trenutnim naslovom, a zatim pritisnite ENTER za potvrdu.

#### **Skrivanje poglavlja ili naslova +RW +R**

Možete da preskočite reprodukciju poglavlja ili naslova bez njihovog brisanja. Selektujte poglavlje ili naslov koji želite da sakrijete i pritisnite ENTER. Selektujte [Hide] u opciji [Edit], a zatim pritisnite ENTER.

Ako želite da vratite skriveni naslov ili poglavlje, selektujte ih i pritisnite ENTER. Selektujte [Show] u opciji [Edit], a zatim pritisnite ENTER za njihovo vraćanje.

### **Deljenje naslova HDD +RW**

Koristite ovu funkciju da biste razdvojili neki naslov na dva nova naslova. Selektujte naslov koji želite da razdelite i pritisnite ENTER. Selektujte [Divide] u opciji [Edit] sa menija na levoj strani ekrana i pritisnite ENTER da bi se prikazao meni [Divide]. Koristeći dugmad PLAY, SCAN, PAUSE/STEP pronađite početno mesto odakle želite da razdvojite naslov, a zatim pritisnite ENTER dok je selektovana opcija [Divide]. Ekran reprodukcije prikazuje tačku deljenja. Selektujte opciju [Done] i pritisnite ENTER da biste podelili naslov. Ne možete selektovati tačke deljenja kraće od 3 sekunde.

#### **Zaštita naslova -RWVR +RW +R RAM**

Koristite ovu funkciju da zaštitite naslov od slučajnog snimanja, editovanja ili brisanja. Selektujte naslov koji želite da zaštitite i pritisnite ENTER. Selektujte opciju [Protect] u meniju na levoj strani i pritisnite ENTER. Oznaka ključa će se pojaviti u minijaturnom prikazu naslova.

Ako želite da otklonite zaštitu naslova, selektujte zaštićeni naslov i pritisnite ENTER. Selektujte opciju [Unprotect] sa menija na levoj strani i pritisnite ENTER da biste uklonili zaštitu.

# **Brisanje delova HDD -RWVR RAM**

Možete obrisati neki deo koji ne želite da imate u naslovu.

Selektujte naslov iz koga želite da obrišete određeni deo i pritisnite ENTER. Selektujte [Delete Part] u opciji [Edit] sa menija na levoj strani ekrana, a zatim pritisnite ENTER da bi se pojavio meni [Delete part]. Možete naći početnu tačku koristeći dugmad PLAY, SCAN, PAUSE/STEP.

[Start Point]: Selektujte startno mesto dela koji želite da obrišete, a zatim pritisnite ENTER.

[End Point]: Selektujte završno mesto dela koji želite da obrišete, a zatim pritisnite ENTER.

[Next Part]: Pritisnite ENTER da biste obrisali dodatni deo (moguće je samo kod hard diska).

[Cancel]: Pritisnite ENTER da biste poništili selekciju.

[Done]: Pritisnite ENTER da biste obrisali selektovani deo.

### **Imenovanje naslova**

Kada se naslov snima na ovom uređaju, njegov naziv će biti predstavljen nekim brojem. Ovom funkcijom vi možete promeniti naziv naslova.

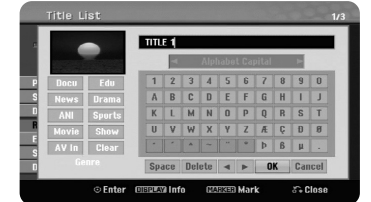

Selektujte naslov čije ime želite da promenite, a zatim pritisnite ENTER. Selektujte opciju [Rename] ili [Title Name] iz menija na levoj strani ekrana, a zatim pritisnite ENTER da bi se pojavio meni u vidu tastature. Koristite  $\blacktriangle \blacktriangledown \blacktriangle \blacktriangleright$  da biste birali karaktere, a zatim pritiskajte ENTER da biste potvrdili vašu selekciju na meniju tastature.

[OK]: Završeno zadavanje naslova. [Cancel]: Poništava sve unete karaktere. [Space]: Ubacuje razmak na mestu kursora. [Delete]: Briše karakter ispred pozicije kursora.

Možete koristiti i dugmad daljinskog upravljača da biste uneli naziv.

PLAY ( $\blacktriangleright$ ): Ubacuje razmak na poziciji kursora. II (PAUSE/STEP): Briše karakter iza pozicije kursora. ■ (STOP), CLEAR: Briše karakter ispred pozicije kursora. ./ >: Pomera kursor levo ili desno. MENU/LIST, DISPLAY: Menja set karaktera na meniju u obliku tastature. Brojevi (0-9): Ispisuje odgovarajući karakter na poziciji kursora.

Možete dodeliti žanr nekom selektovanom naslovu sa hard diska. Kada se nalazite na meniju u vidu tastature, nastavite da pritiskate < sve dok kursor ne dođe do polja Genre. Odaberite željeni žanr i pritisnite ENTER da biste ga selektovali. Odabrani naziv žanra će se pojaviti u donjem desnom uglu minijaturnog prikaza naslova.

#### **Kombinovanje poglavlja HDD -RWVR +RW +R RAM**

Koristite ovu funkciju da biste spojili selektovano poglavlje sa susednim poglavljem. Odaberite neko poglavlje i pritisnite ENTER. Selektujte opciju [Combine] da biste videli indikator kombinovanja među minijaturnim prikazima poglavlja. Pritisnite ENTER da biste kombinovali dva označena poglavlja.

Ova funkcija nije dostupna u dole navedenim slučajevima.

- Postoji samo jedno poglavlje u tom naslovu.
- Odabrano je prvo poglavlje.
- Poglavlja koja želite da kombinujete su kreirana brisanjem dela Originalnog naslova.
- Poglavlja koja želite da kombinujete su kreirana iz različitih naslova.
- Jedno od poglavlja iz plejliste koje želite da kombinujete je uklonjeno.

#### **Korišćenje disk menija**

Korišćenjem menija sa spiskom naslova u DVD modu, možete koristiti funkcije podešavanja diska bez ulaska u SETUP meni.

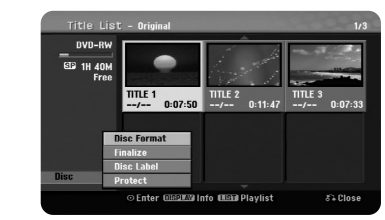

Koristite  $\blacktriangle \blacktriangledown \blacktriangleleft \blacktriangleright$  da biste selektovali opciju [Disc] u meniju naslova DVD diska, a zatim pritisnite ENTER da bi se prikazale sledeće opcije.

[Disc Format]: Formatiranje ubačenog diska. (strana 18) [Finalize]: Finalizacija ubačenog diska. (strana 18) [Unfinalize]: Poništavanje finalizacije ubačenog diska. (strana 18) [Disc Label]: Koristite ovu opciju da biste uneli ime za disk. Taj naziv se pojavljuje kada se učita disk i informacije o disku na ekranu. (strana 19) [Protect]: Koristite ovo da biste sprečili slučajno snimanje, editovanje ili brisanje ubačenog diska. (strana19)

[Unprotect]: Poništavanje funkcije zaštite.

#### **Presnimavanje +RW**

Možete presnimiti već snimljeni naslov koji nema zaštitu od snimanja. Selektujte TV kanal ili ulaz izvora sa koga želite da snimate. Pritisnite MENU/LIST da bi se pojavio Title list meni. Koristite  $\blacktriangle \blacktriangledown \blacktriangle \blacktriangleright$  da označite naslov koji želite da presnimite, a zatim pritisnite REC da biste započeli presnimavanje. Da biste zaustavili snimanje, pritisnite STOP.

Ako snimate nešto što je duže od trenutnog naslova na punom disku, sledeći naslov se takoœe presnimava. Ako je sledeći naslov zaštićen, presnimavanje se zaustavlja na početnom mestu naslova.

# **Presnimavanje naslova**

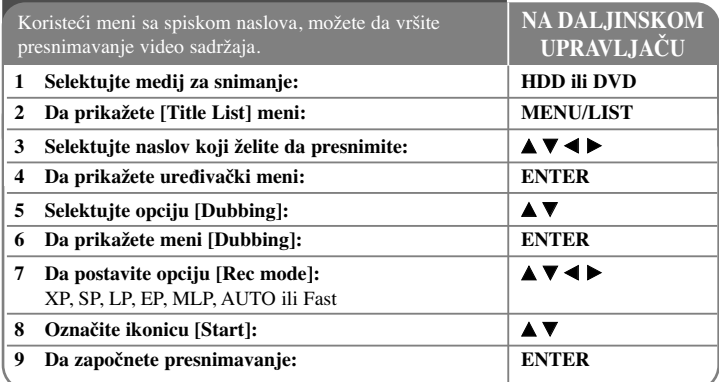

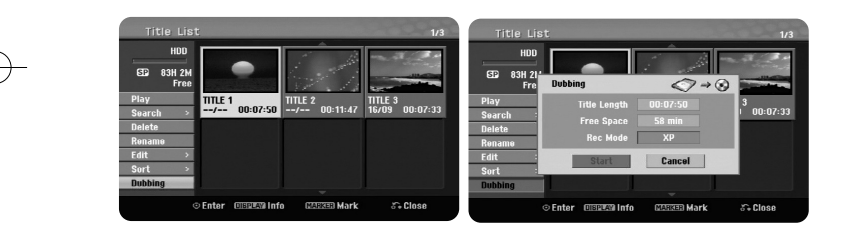

# **Presnimavanje naslova - ostale mogućnosti**

# **Pre presnimavanja**

Koristite osobine kopiranja na ovom rekorderu da biste:

- Napravili back-up važnijih snimaka prebacivanjem sa hard diska na DVD disk.
- Napravili kopiju na DVD disku prebacivanjem snimaka sa hard diska, da bi oni mogli da se gledaju i na drugom plejeru.
- Prebacili video snimak sa DVD diska na hard disk zbog editovanja.
- Prebacili editovani video snimak sa hard diska na DVD disk.

### **O brzom kopiranju, tzv. 'Fast'**

Kopiranje između DVD diska i hard diska je potpuno digitalni proces i zato nema gubitaka u kvalitetu bilo da se radi o audio ili video snimku. To vam omogućava da kopiranje velikom brzinom bude jednostavno i pogodno.

Kada kopirate sa hard diska na DVD disk, brzina kopiranja zavisi od moda snimanja i od vrste DVD diska koji koristite. Fast kopiranje je dostupno za originalne video naslove koji nisu uređivani, i može se desiti da nije moguće kada se koristi disk inicijalizovan na nekom drugom rekorderu.

Kada presnimavate neki naslov sa hard diska na DVD-RW ili DVD-RAM disk u VR modu, onda mod [Fast] nije dostupan za ure\_ene HDD naslove i Clip Recording naslove. Važi samo kada se kopira originalni sadržaj na disk sa VR modom. I za presnimavanje nekog uređenog naslova sa DVD-RW ili DVD-RAM diskova u VR modu na hard disk ne možete da koristite mod [Fast].

### **Presnimavanje većeg broja naslova sa hard diska na DVD HDD**

Možete da selektujete ne samo jedan nego i veći broj naslova koristeći dugme MARKER. Pritiskajte MARKER kod željenih naslova da biste selektovali veći broj naslova, a zatim pritisnite ENTER da bi se prikazao meni na levoj strani ekrana. Selektujte opciju [Dubbing] u meniju na levoj strani ekrana i pritisnite ENTER da bi se pojavio meni [Dubbing]. Koristite  $\blacktriangle \blacktriangledown \blacktriangle \blacktriangleright$  da biste selektovali ikonicu [Start], a zatim pritisnite ENTER da biste to potvrdili.

### **Presnimavanje naslova koji se trenutno reprodukuje +R -R**

Ova opcija kopira pojedinačni naslov na hard disk u realnom vremenu. Kada počnete kopiranje, reprodukcija se vraća na početak naslova, a zatim nastavlja do kraja, kada se snimanje automatski zaustavlja. Kopija će biti napravljena u modu snimanja (XP, SP, LP, EP ili MLP) koji je trenutno podešen u SETUP meniju.

U toku reprodukcije DVD diska, pritisnite HOME da bi se pojavio meni HOME. Selektujte [Dubbing] u opciji [Easy Menu], a zatim pritisnite ENTER da bi počelo presnimavanje. Opcija [Dubbing] u meniju HOME će biti aktivna samo za finalizirane DVD±R ili DVD-ROM naslove bez zaštite od kopiranja.

# **Kodovi jezika**

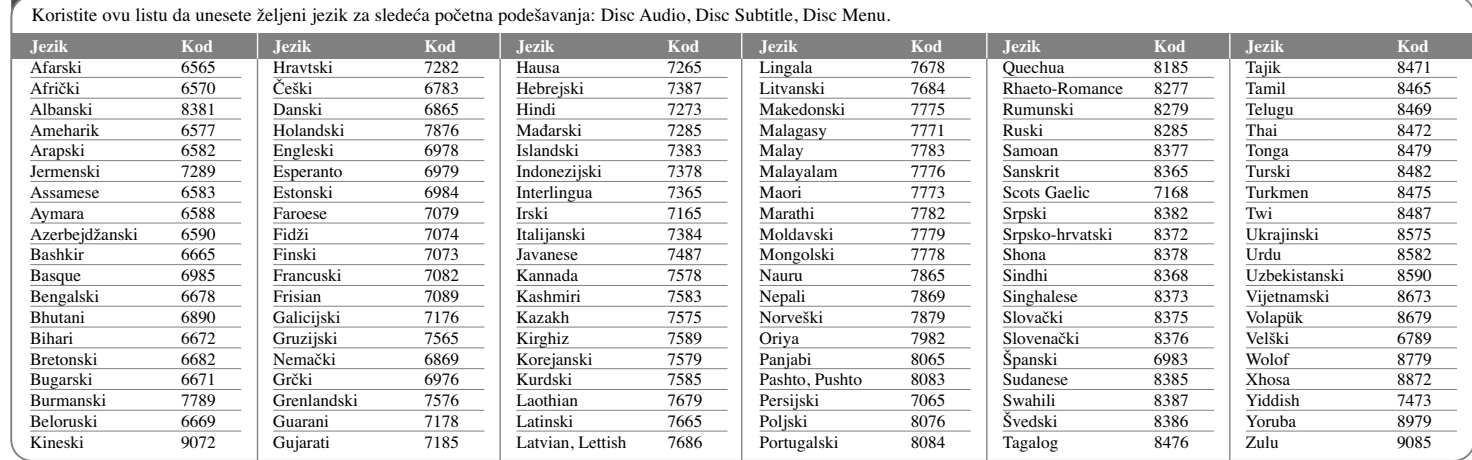

# **Kodovi regiona**

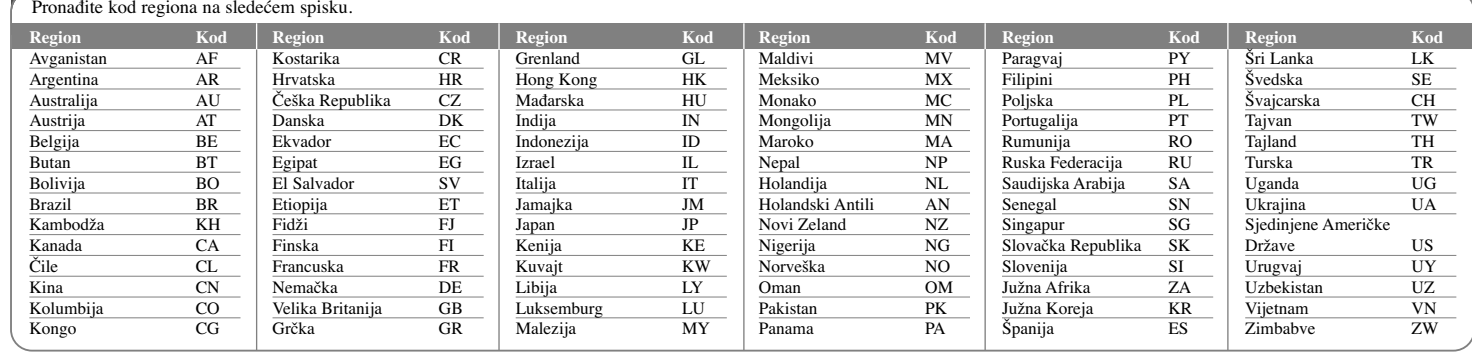

# **Pronalaženje i rešavanje problema**

# **Uopšteno**

# **Ne može da se uključi**

<sup>b</sup> Dobro uključite glavni kabl u utičnicu na zidu.

# **Nema slike**

- $\rightarrow$  Selektujte odgovarajući ulazni video mod na TV-u tako da se slika sa uređaja pojavi na TV ekranu.
- <sup>b</sup> Proverite da li je dobro priključena video veza.
- ◆ Proverite da li je [Video Output Format] na SETUP meniju postavljen kako treba tako da bude u skladu sa vašom video vezom.

#### **Pojavljuju se smetnje na slici**

- <sup>b</sup> Pustili ste disk koji je snimljen na kolor sistemu koji je različit od onog na vašem TV-u.
- <sup>b</sup> Video signal sa spoljašnje komponente je zaštićen od kopiranja.
- <sup>b</sup> Postavite onu rezoluciju koju vaš TV može da prihvati.

# **Kanal nije pronaœen ili nije memorisan**

◆ Proverite da li je antena dobro povezana.

#### **Nema zvuka**

- <sup>b</sup> Proverite da li je dobro priključena audio veza.
- <sup>b</sup> Nije dobra postavka izvora na ulazu pojačavača ili veza do pojačavača.
- $\rightarrow$  Uređaj se nalazi u procesu skaniranja, usporenoj reprodukciji ili u modu pauze.

### **Daljinski upravljač ne radi pravilno**

- $\rightarrow$  Daljinski upravljač nije usmeren ka senzoru uređaja.
- $\rightarrow$  Daljinski upravljač je suviše daleko od uređaja.
- $\rightarrow$  Postoji neka prepreka između daljinskog upravljača i uređaja.
- $\rightarrow$  Istrošile su se baterije daljinskog upravljača.

# **Reprodukcija**

# **Ureœaj ne započinje reprodukciju.**

- <sup>b</sup> Ubacite disk koji se može emitovati. (Proverite tip diska, kolor sistem i regionalni kod.)
- <sup>b</sup> Namestite disk tako da je snimljena strana okrenuta dole.
- $\rightarrow$  Postavite disk u ležište diska tačno unutar vođica.
- $\rightarrow$  Očistite disk.
- <sup>b</sup> Otkažite funkciju ocenjivanja ili promenite nivo ocene.

### **Disk snimljen na ovom ureœaju ne može da se koristi na nekom drugom plejeru**

- $\rightarrow$  Finalizirajte disk.
- $\rightarrow$  Proverite kompatibilnost diska sa plejerom.
- $\rightarrow$  Postavite disk u ležište diska tačno unutar vođica.
- <sup>b</sup> Diskovi na kojima je snimljen materijal koji može da se kopira samo jednom ne mogu da se reprodukuju na drugim plejerima.

### **Ugao ne može da se promeni**

- <sup>b</sup> Na DVD Video disku koji je pušten nema snimaka pod različitim uglovima kamere.
- $\rightarrow$  Ugao ne može da se menja za naslove snimljene na ovom uređaju.

#### **Jezik titla ne može da se menja ili isključi**

- $\rightarrow$  Na DVD Video disku koji je pušten nisu snimljeni titlovi.
- $\rightarrow$  Titl ne može da se menja za naslove snimljene na ovom uređaju.

#### **Ne mogu da se reprodukuju MP3/WMA/JPEG/DivX fajlovi**

- $\rightarrow$  Fajlovi nisu snimljeni u formatu koji ovaj uređaj može da reprodukuje.
- ◆ Uređaj ne podržava kodek DivX filma.
- $\rightarrow$  Rezolucija je veća od one koju podržava ovaj uređaj.

# **Snimanje**

#### **Ne može da se snima ili je snimanje neuspešno.**

- $\rightarrow$  Proverite preostali slobodan prostor na disku.
- <sup>b</sup> Proverite da izvor koji želite da snimite nije zaštićen od kopiranja.
- <sup>b</sup> Možda je došlo do prekida napajanja u toku snimanja.
- <sup>b</sup> Koristite VR mod formatiranog diska za materijal koji se može kopirati samo jednom.

#### **Snimanje tajmerom nije uspelo**

- ◆ Sat nije podešen na tačno vreme.
- <sup>b</sup> Startno vreme za snimanje tajmerom je već prošlo.
- <sup>b</sup> Možda su se preklopila dva vremena za snimanje tajmerom, i u tom slučaju se kompletno snimi samo ono što ide kao prvo.
- $\rightarrow$  Prilikom postavljanja kanala za snimanje, proverite da li ste podesili ugrađeni tjuner uređaja, a ne ugrađeni tjuner televizora.

#### **Nema stereo audio snimanja i/ili reprodukcije**

- $\rightarrow$  TV nije stereo kompatibilan.
- <sup>b</sup> Program koji se emituje nije u stereo formatu.
- ◆ A/V izlazni priključci na uređaju nisu povezani sa A/V ulaznim priključcima na televizoru.

### **HDMI**

#### **Priključeni HDMI ureœaj ne prikazuje nikakvu sliku**

- <sup>b</sup> Pokušajte sa isključenjem i ponovnim uključenjem HDMI kabla.
- $\rightarrow$  Pokušajte sa isključenjem i ponovnim uključenjem HDMI uređaja.
- $\rightarrow$  Video ulaz povezanog uređaja je ispravno postavljen za ovaj uređaj.
- <sup>b</sup> HDMI kabl koji koristite je saglasan sa HDMI tehnologijom. Korišćenje nestandardnog kabla može dovesti do toga da na izlazu nema slike.
- $\rightarrow$  Sa ovim uređajem neće raditi baš sve HDCP-kompatibilne DVI jedinice.

#### **Priključeni HDMI ureœaj ne daje nikakav zvuk**

- $\rightarrow$  Neki od uređaja koji su kompatibilni sa HDMI ne daju zvuk na izlazu (proverite u uputstvu koje dolazi sa povezanim uređajem).
- <sup>b</sup> Ako vaš TV ne može da radi sa frekvencijom semplovanja od 96 kHz, postavite opciju [Sampling Freq.] na [48 kHz] na setup meniju. Kada to uradite, uređaj automatski pretvara bilo koje signale od 96 kHz na signale od 48 kHz tako da vaš sistem može da ih dekoduje.
- <sup>b</sup> Ako vaš TV nije opremljen Dolby Digital i MPEG dekoderom, postavite opcije [Dolby Digital] i [MPEG] na [PCM] na setup meniju.

<sup>b</sup> Ako vaš TV nije opremljen DTS dekoderom, postavite opciju [DTS] na [OFF] na setup meniju. Da biste uživali u DTS višekanalnom surround okruženju, ovaj uređaj morate da povežete sa prijemnikom koji je kompatibilan sa DTS i to preko jednog od digitalnih audio izlaza ovog uređaja.

### **Resetovanje ureœaja**

### **Ako primetite bilo koji od sledećih simptoma**

- Uređaj je priključen, ali ne može da se uključi ili isključi.
- Displej na prednjem panelu ne radi.
- Uređaj ne radi normalno.

#### **Možete resetovati ureœaj na sledeći način**

- Pritisnite i zadržite dugme POWER bar pet sekundi. Na taj način ćete isključiti uređaj, pa ga zatim ponovo uključite.

**35**

- Izvučite glavni kabl iz utičnice, sačekajte bar pet sekundi, pa ga ponovo uključite.

# **Specifikacije**

# **Opšte**

Napajanje AC 200-240V, 50/60 Hz Potrošnja 30W Dimenzije (Približno) 430 x 49 x 275 mm (širina x visina x dubina) bez nožica Neto težina (Približno) 4 kg Radna temperatura 5 °C do 35 °C Radna vlažnost 5 % do 65 % TV sistem PAL I, B/G, I/I, SECAM D/K, K1 sistem u boji Format snimanja PAL

# **Snimanje**

Format snimanja DVD Video Recording, DVD-VIDEO Medijumi na kojima može HDD (500GB), DVD-RW, DVD-R, DVD+RW, DVD+R, DVD+R (dvostrani sloj), DVD-RAM Vreme snimanja DVD (4.7GB): Približno 1 sat (XP mod), 2 sata (SP mod), 4 sata (LP mod), 6 sati (EP mod), 14 sati (MLP mod) DVD+R DL (8.5GB): Približno 3 sata (XP mod), 3.8 sati (SP mod), 7.3 sata (LP mod), 9.1 sat (EP mod), 21 sat (MLP mod) HDD (500GB, MPEG2 Recording): Približno 133 sati (XP mod), 259 sati (SP mod), 506 sata (LP mod), 715 sati (EP mod), 1695 sati (MLP mod)

# **Format za video snimanje**

Frekvencija semplovanja 27MHz Format kompresije MPEG2 **Format za audio snimanje**

Frekvencija semplovanja 48kHz

Format kompresije Dolby Digital

# **Reprodukcija**

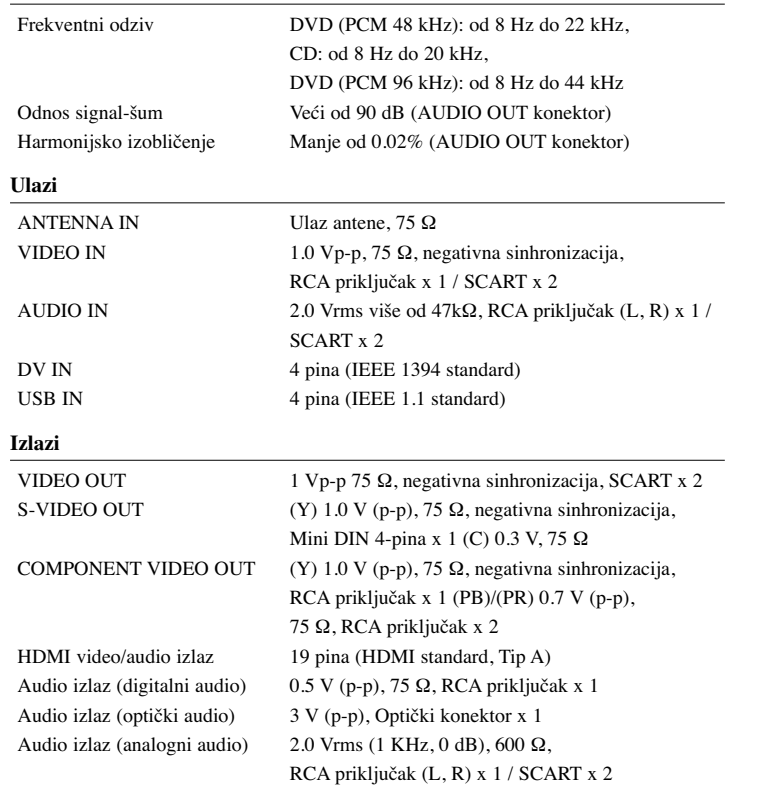

# **Dodaci**

RF kabl (1), Daljinski upravljač (1), Baterija (1)

- Dizajn i specifikacije mogu biti podložni promeni bez prethodnog obaveštenja.

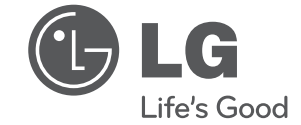

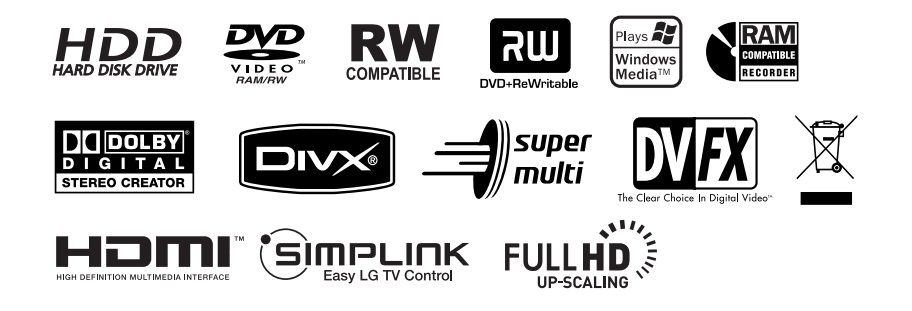

cover-SER.indd 2 **over-SER.indd 2** the cover-SER.indd 2 over-SER.indd 2 the cover-SER.indd 2 the cover-SER.indd 2 the cover-SER.indd 2 the cover-SER.indd 2 the cover-SER.indd 2 the cover-SER.indd 2 the cover-SER.indd 2 the